# **Cab Innovation**

**3 rue de la Coquille 31500 Toulouse Tel. 33 (0)5 61 54 68 08 Fax. 33 (0)5 61 54 33 32 Mail : Contact@cabinnovation.com Web : www.cabinnovation.com**

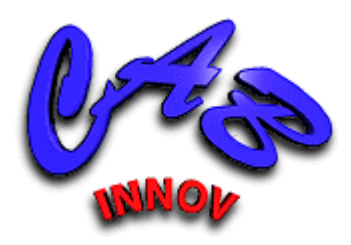

# **GENCAB Version 13**

# **sous Microsoft EXCEL**

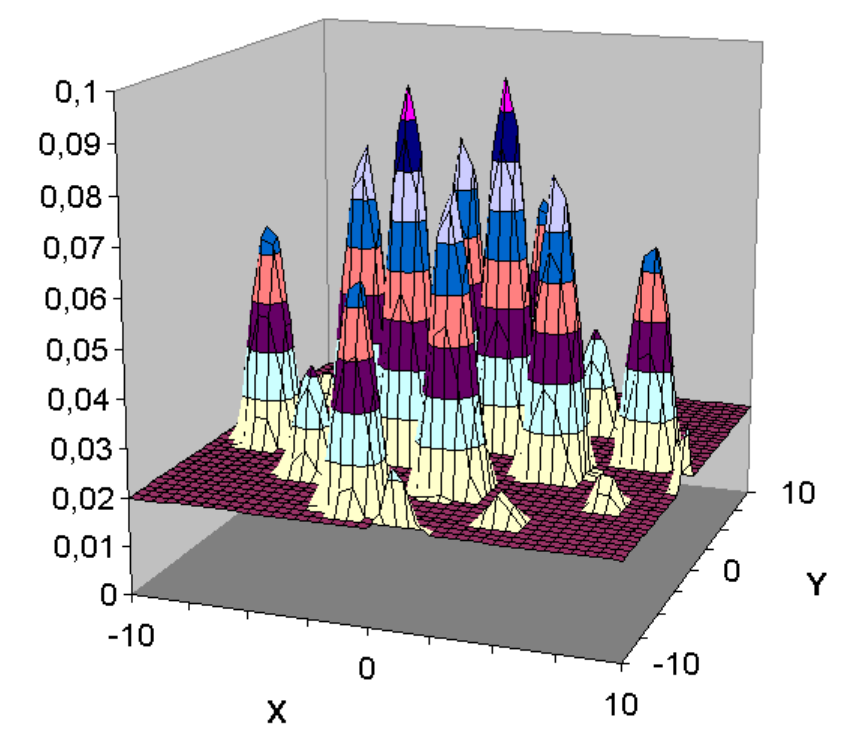

Optimisation par Algorithmes Génétiques & Simplexe

# **Manuel utilisateur**

#### AVERTISSEMENT

Le logiciel *GENCAB BASIC* version 4 reprend certaines des fonctionnalités du logiciel *GENCAB* version 13. Il ne fait pas l'objet d'un manuel utilisateur spécifique.

Le logiciel *GENCAB* et son manuel utilisateur sont protégés par la loi du copyright et par les conventions internationales. Leur reproduction ou distribution partielle ou totale, par quelque moyen que ce soit, est strictement interdite. Toute personne qui ne respecte pas ces dispositions se rend coupable d'un délit de contrefaçon et est passible des peines prévues par la loi.

*GENCAB* a été inscrit au répertoire I.D.D.N. (Inter Deposit Digital Number) par l'Agence pour la Protection des Programmes (A.P.P.), avec les références suivantes :

IDDN.FR.001.070019.00.R.P.2000.000.20600

# **SOMMAIRE :**

## **1 Le logiciel** *GENCAB*

- 1.1 Présentation générale
- 1.2 Installation de *GENCAB* sur disque dur
- 1.3 Pour lancer *GENCAB*

# **2 Didacticiel**

- 2.1 Principe de l'optimisation
- 2.2 Types de problèmes et méthodes de résolution
- 2.3 Simplexe et Algorithmes Génétiques
- 2.4 Couplage avec méthode d'évaluation ou de simulation
- 2.5 Prise en compte des contraintes
- 2.6 Ajustement de modèles probabilistes

# **3 Utilisation**

- 3.1 Initialisation des paramètres
- 3.2 Saisie de contraintes
- 3.3 Evaluation
- 3.4 Traitement
- 3.5 Ajustement de modèles probabilistes

# **4 Algorithmes**

- 4.1 Algorithmes utilisées
	- 4.1.1 Algorithmes Génétiques
	- 4.1.2 Evolution Différentielle
	- 4.1.3 Simplexe non linéaire
	- 4.1.4 Couplage entre optimisation et simulation de Monte-Carlo
- 4.2 Sélection et réglage des algorithmes
	- 4.2.1 Mutation
	- 4.2.2 Croisement
	- 4.2.3 Sélection
	- 4.2.4 Mise à l'échelle
	- 4.2.5 Prise en compte des contraintes
	- 4.2.6 Optimisation à partir de résultats de simulation
- 4.3 Population initiale

## **5 Exemples d'applications**

- 5.1 Fonctions mathématiques
- 5.2 Ajustement Polynomial
- 5.3 Problème combinatoire
- 5.3 Couplage avec le logiciel *SIMCAB*
- 5.4 Couplage avec le logiciel *SUPERCAB*

## **Contrat de licence**

# **1 Le logiciel GENCAB**

# **1.1 Présentation générale**

*GENCAB* est un outil générique d'optimisation mettant en œuvre des avancées parmi les plus récentes de la recherche opérationnelle et de l'intelligence artificielle.

Basé sur une méthode hybride d'optimisation par Algorithmes Génétiques, Evolution Différentielle et Simplexe non linéaire, il permet d'optimiser les paramètres (réels, entiers ou binaires) d'une fonction quelconque, avec d'éventuelles contraintes, sans s'arrêter au premier optimum local trouvé.

Son principe général est décrit par le schéma suivant :

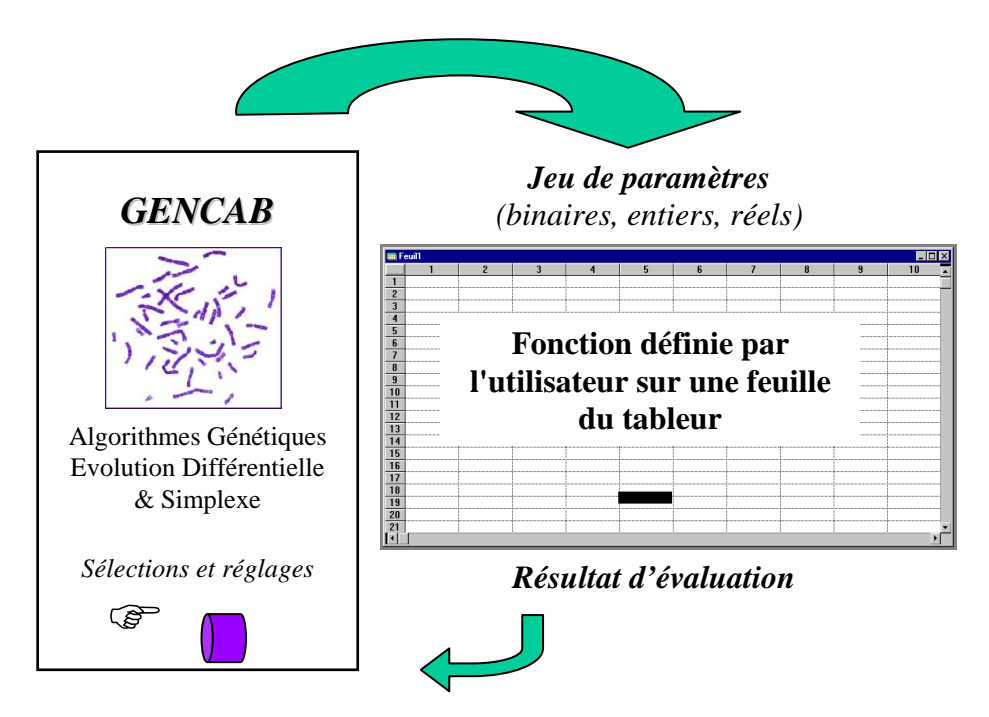

L'utilisateur définit la fonction à optimiser sur une feuille du tableur à partir de différents paramètres de son choix. La fonction peut être directement saisie dans des cellules du tableur, faire appel à des macro-fonctions ou être réalisée au moyen d'un couplage entre la feuille et des outils existants. Des contraintes entre paramètres ou cellules de la feuille peuvent être également définies.

L'outil recherche alors automatiquement la configuration optimale de paramètres qui maximise ou minimise le résultat de la fonction ; celui-ci pouvant être situé dans n'importe quelle cellule de la feuille.

*GENCAB* ne nécessite aucune connaissance particulière en mathématique et peut être utilisé dans tout domaine d'ingénierie. Il est livré dans une configuration de réglage de ses algorithmes qui permet de traiter efficacement des fonctions très diverses. Cependant l'utilisateur peut modifier à son gré les différents paramètres de réglage pour mieux prendre en compte les spécificités des fonctions à traiter. La compréhension des algorithmes utilisés est alors nécessaire, et ceux-ci sont décrits dans le chapitre 3.

*GENCAB* permet, par ailleurs, d'ajuster des modèles probabilistes par la méthode du maximum de vraisemblance, en considérant des données complètes ou censurées (à droite, à gauche ou par intervalle). Il intègre des facteurs d'accélération (Arrhenius, Basquin, Cox, etc.) afin de pouvoir traiter globalement des données issues d'environnements et de conditions d'utilisation hétérogènes.

# **1.2 Installation de GENCAB sur disque dur**

Se conformer aux instructions indiquées sur le support.

# **1.3 Pour lancer GENCAB**

Ouvrir sous EXCEL le fichier GENCAB.XLA.

Les fonctionnalités de l'outil sont alors accessibles par le menu "Optimisation", celles du tableur restant toujours disponibles.

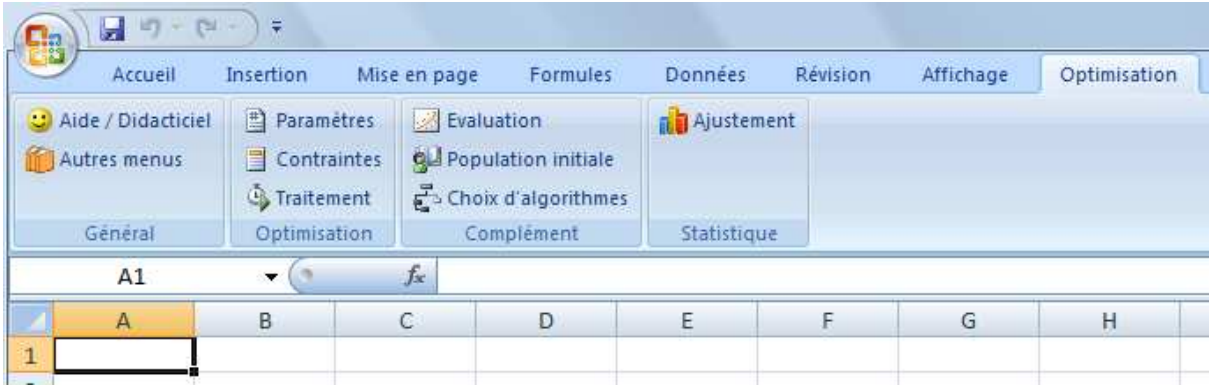

*Bandeau sur les versions d'Excel postérieures à 2007* 

| ES,<br><b>GENCAB V.11 - Classeur 3</b>           |                |         |           |                                                             |        |        |         |         |  |                     |
|--------------------------------------------------|----------------|---------|-----------|-------------------------------------------------------------|--------|--------|---------|---------|--|---------------------|
| 理                                                | <b>Fichier</b> | Edition | Affichage | Insertion                                                   | Format | Outils | Données | Fenêtre |  | Optimisation<br>- ? |
|                                                  |                |         |           | <b>: D B B B B B Q   ツ 以   X &amp; B · ゾ   ♡ · ୯ -   58</b> |        |        |         |         |  | Aide / Didacticiel  |
|                                                  | A1             | ▼       | fx.       |                                                             |        |        |         |         |  | Autres menus        |
|                                                  | A              |         | B.        | С                                                           |        | D      | E.      |         |  | Paramètres          |
|                                                  |                |         |           |                                                             |        |        |         |         |  | Contraintes         |
| $\overline{2}$                                   |                |         |           |                                                             |        |        |         |         |  |                     |
| 3                                                |                |         |           |                                                             |        |        |         |         |  | Evaluation          |
| $\overline{4}$                                   |                |         |           |                                                             |        |        |         |         |  | Choix d'algorithmes |
| 5                                                |                |         |           |                                                             |        |        |         |         |  |                     |
| 6                                                |                |         |           |                                                             |        |        |         |         |  | Population initiale |
| 7                                                |                |         |           |                                                             |        |        |         |         |  | Ajustement          |
| 8                                                |                |         |           |                                                             |        |        |         |         |  | Traitement          |
| 9                                                |                |         |           |                                                             |        |        |         |         |  |                     |
| Monu sur les versions d'Execl antérieures à 2007 |                |         |           |                                                             |        |        |         |         |  |                     |

*Menu sur les versions d'Excel antérieures à 2007* 

Une aide et un didacticiel sont proposés dans le menu.

# **2 Didacticiel**

Le didacticiel présente l'optimisation au moyen de planches et de nombreux exemples.

# **2.1 Principe de l'optimisation**

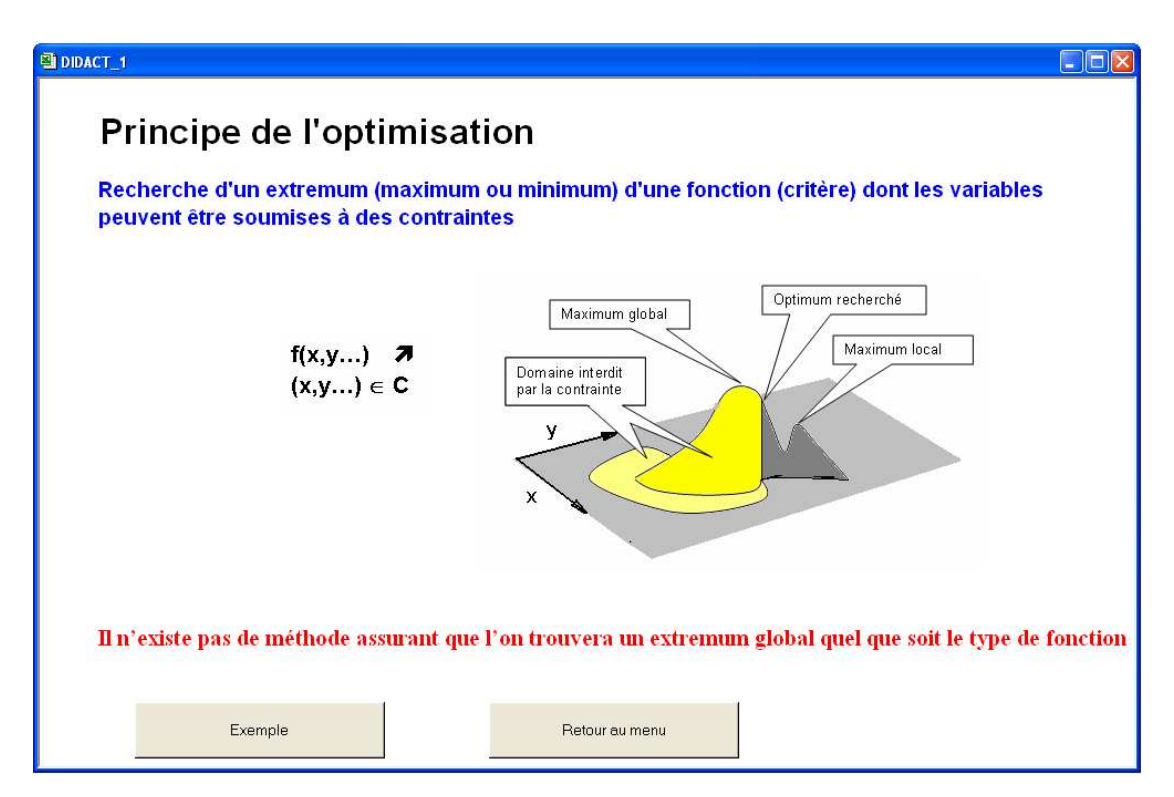

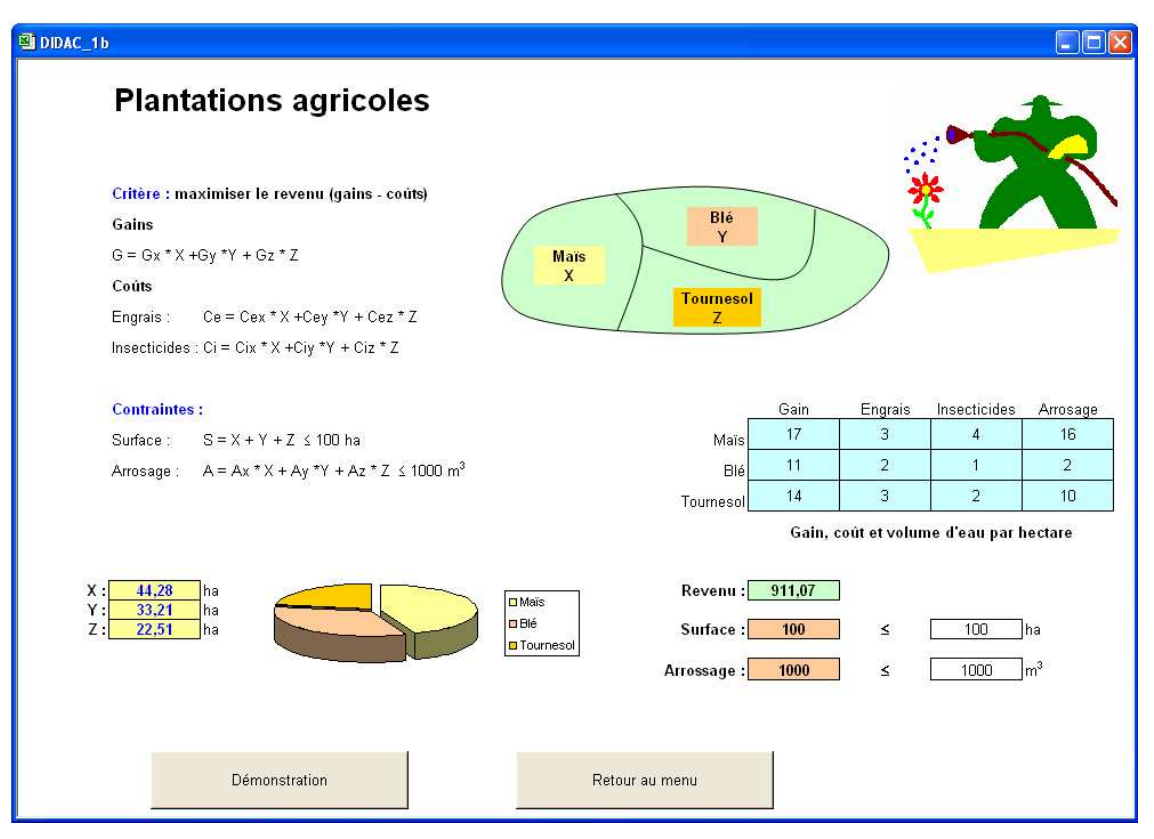

#### **2.2 Types de problèmes et méthodes de résolution**

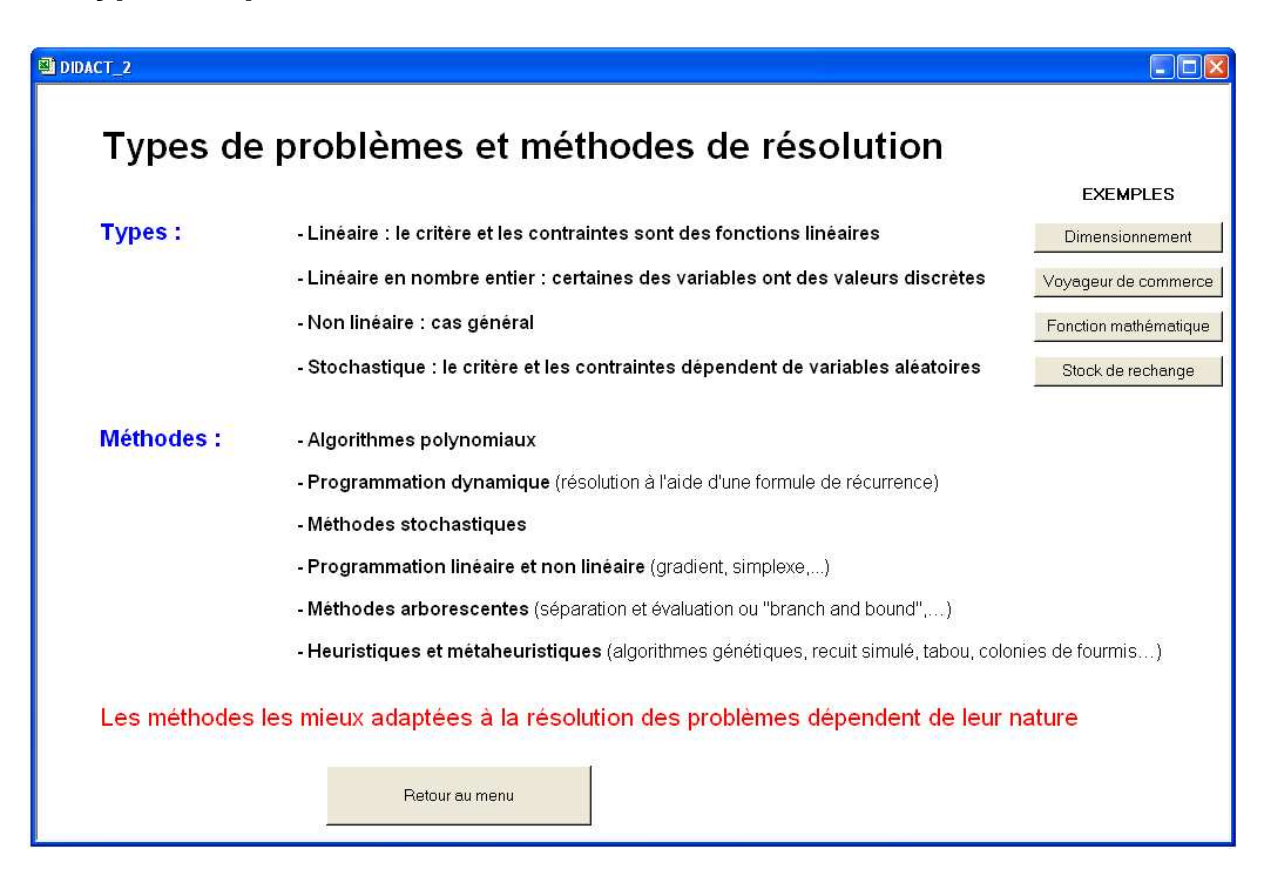

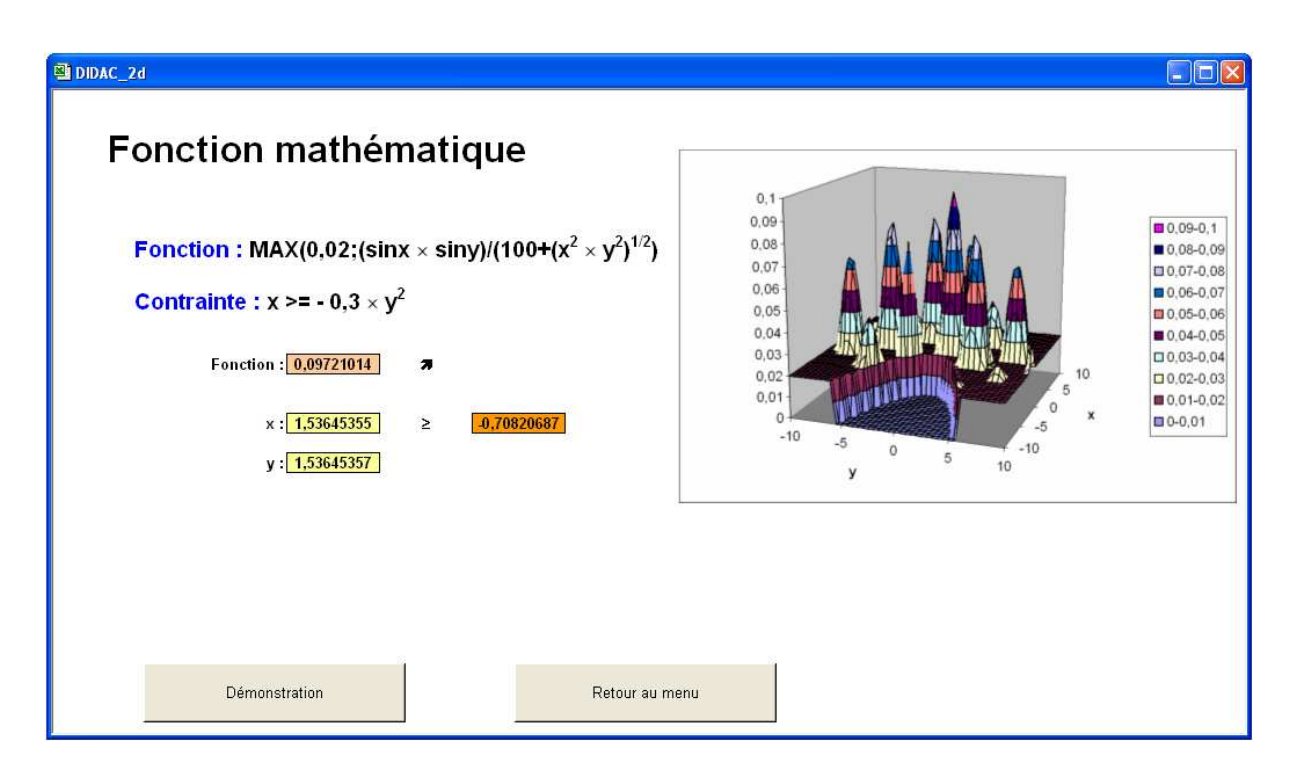

## **2.3 Simplexe et Algorithmes Génétiques**

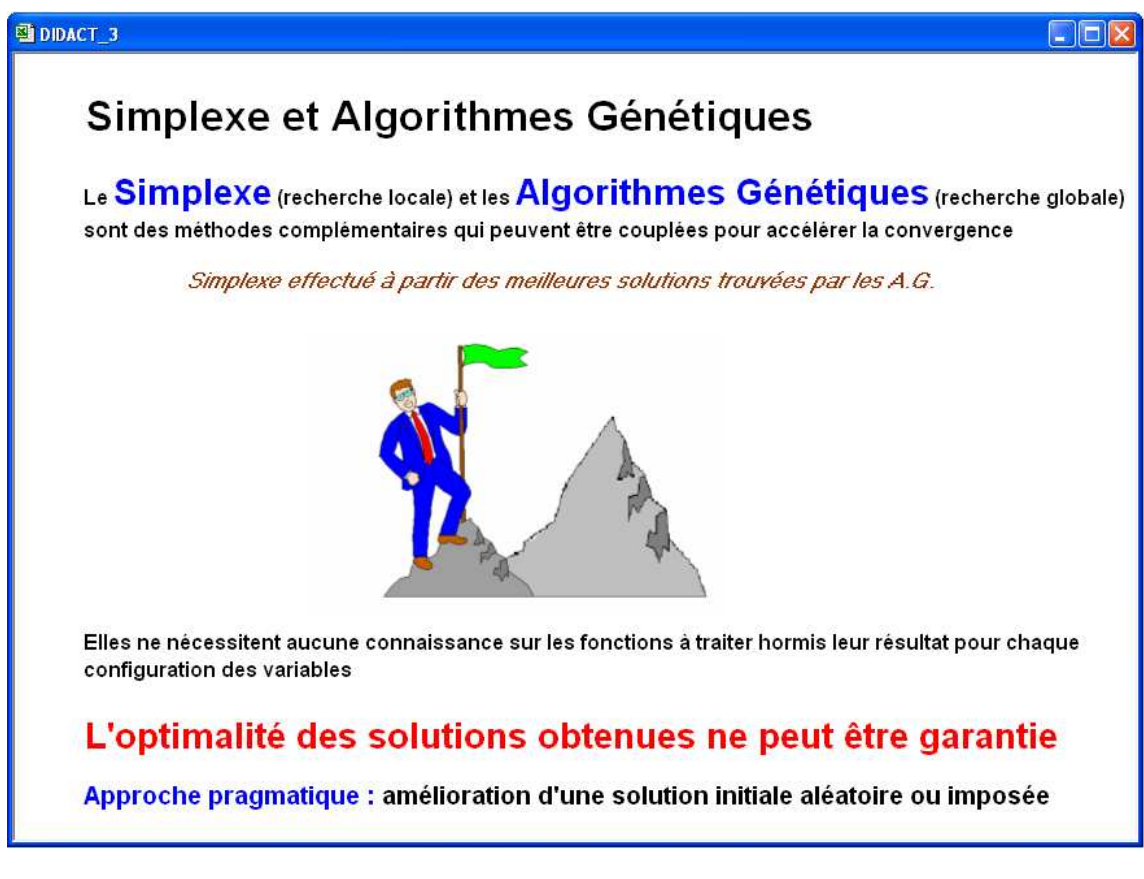

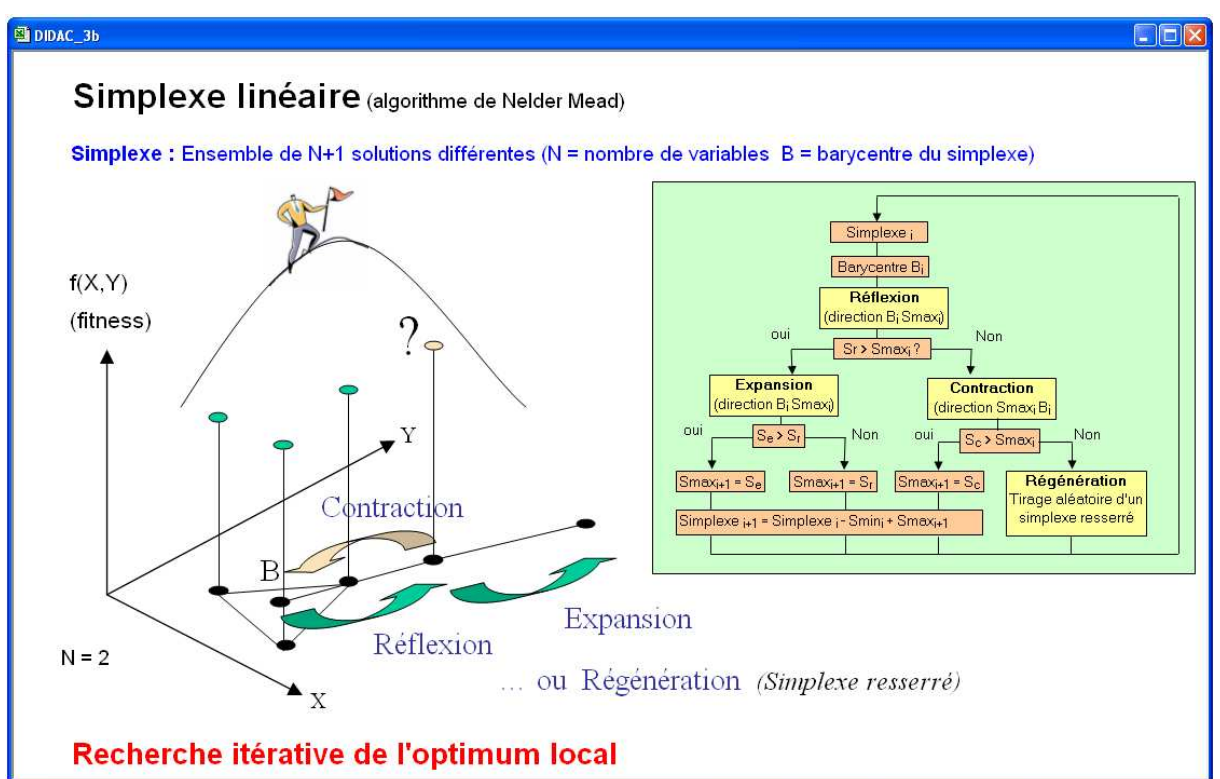

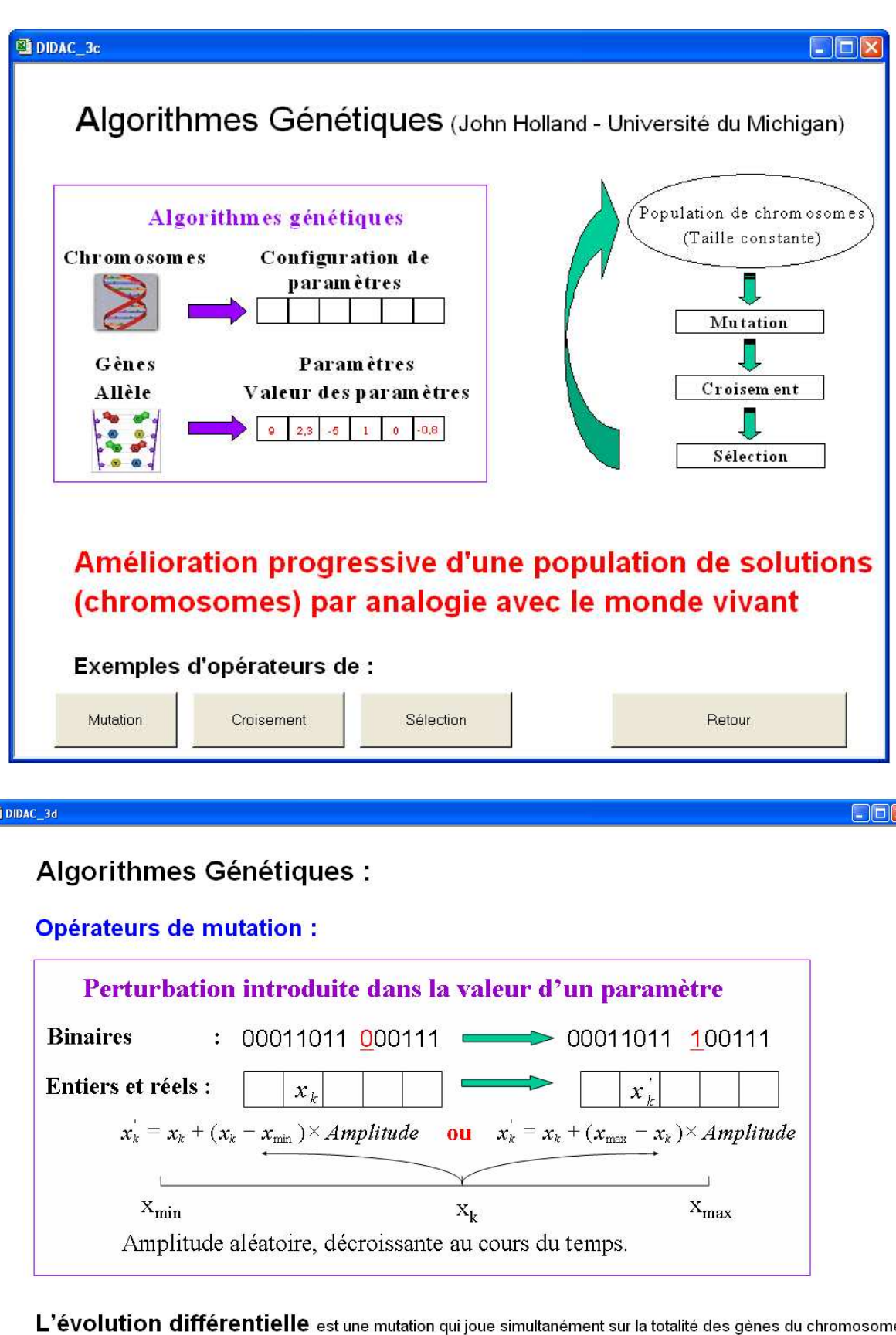

 $\overline{\mathbf{x}}$ 

e Elle consiste à sommer aux gènes d'un chromosome la différence entre les gènes de deux autres chromosomes pris au hasard

Retour

é

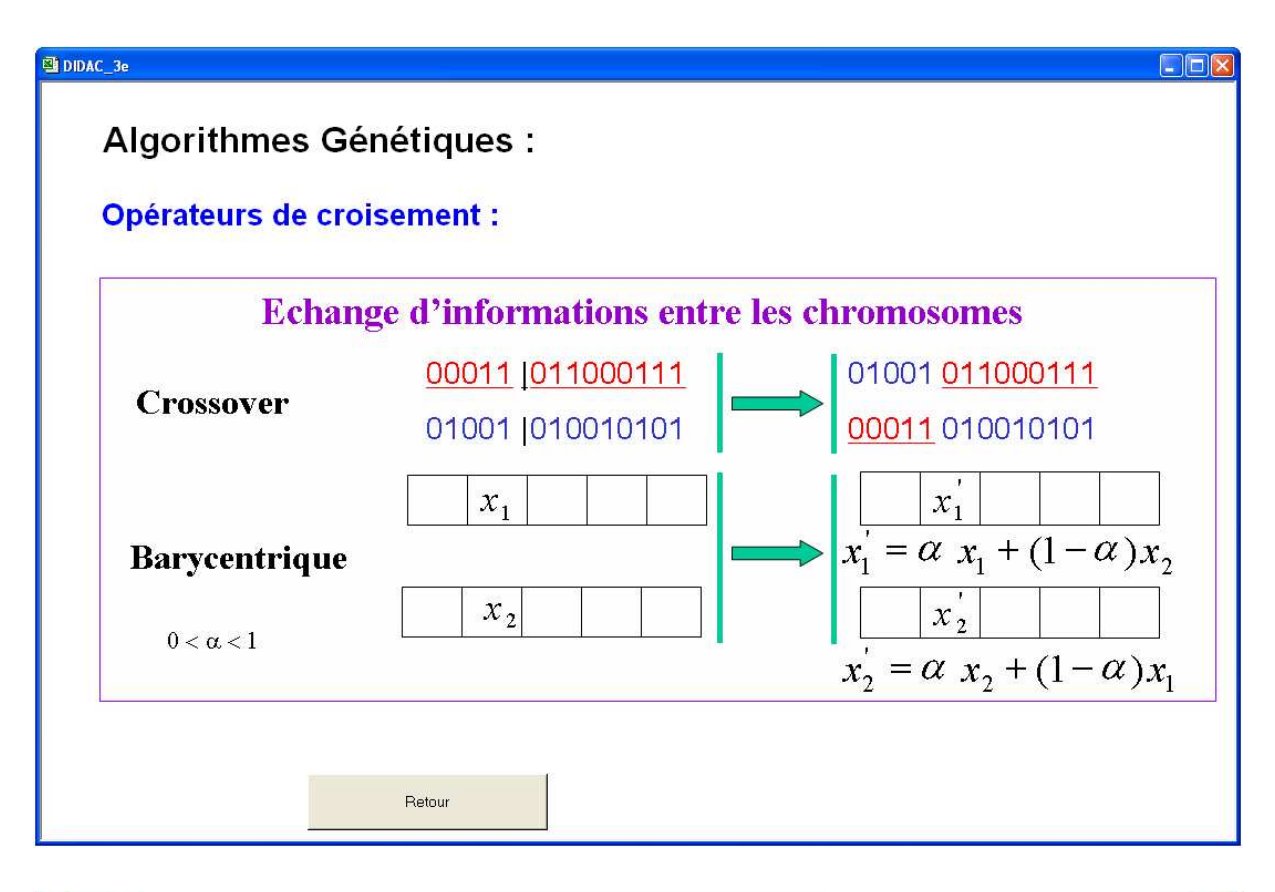

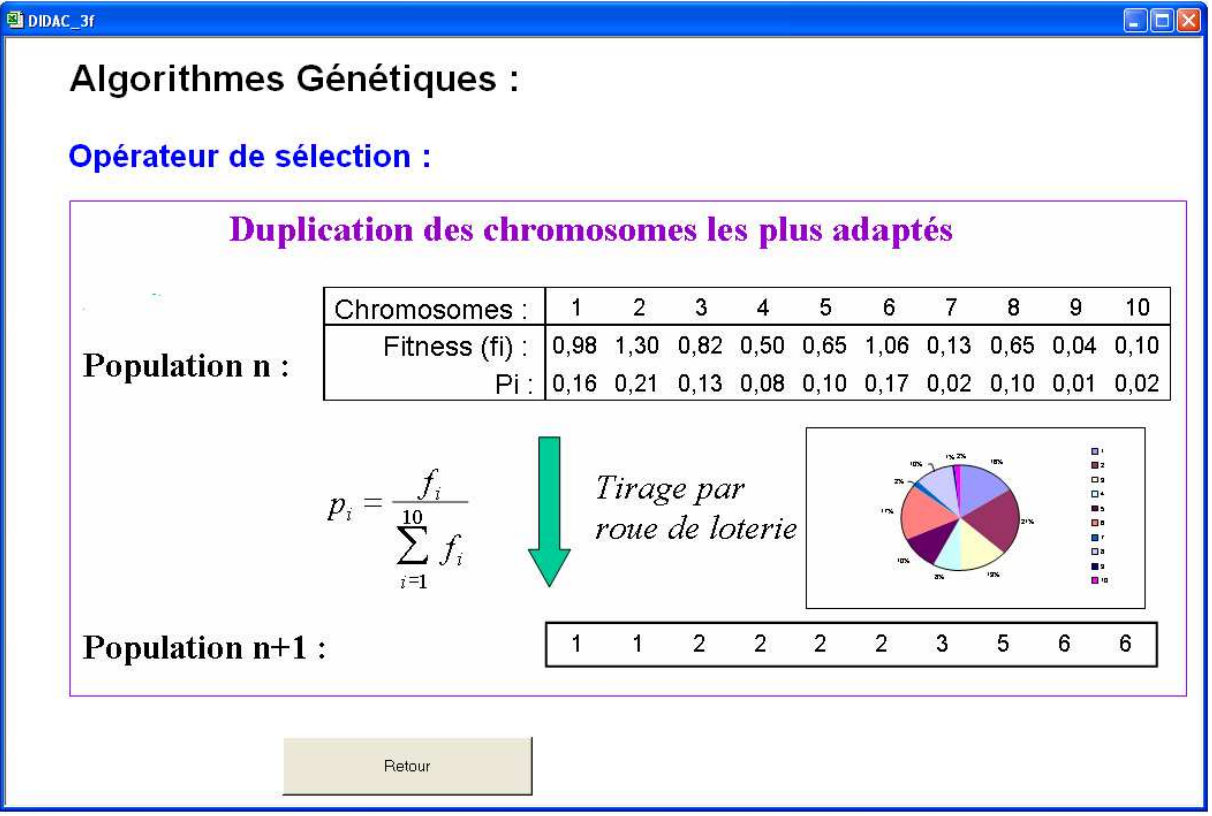

**2.4 Couplage avec méthode d'évaluation ou de simulation** 

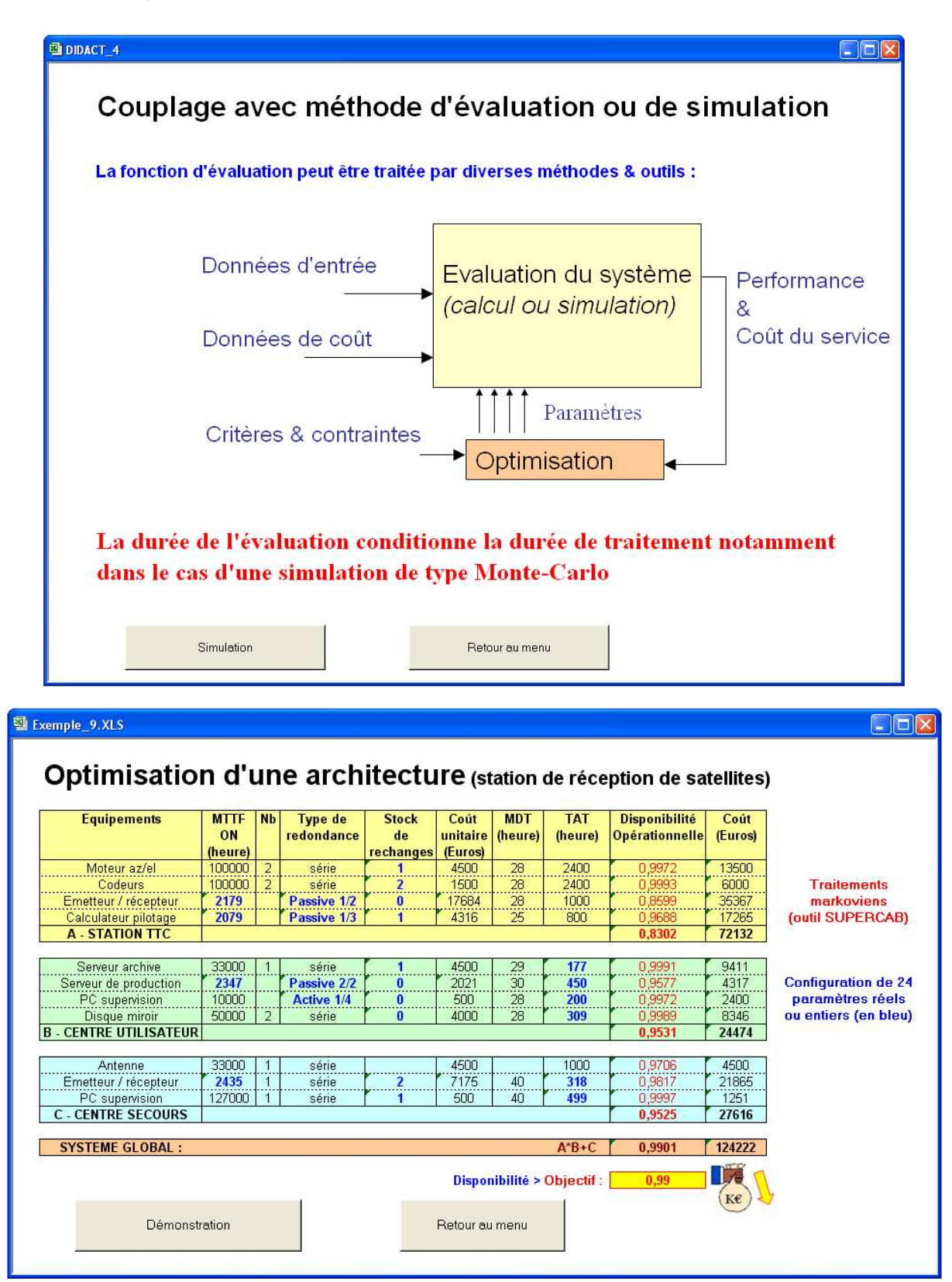

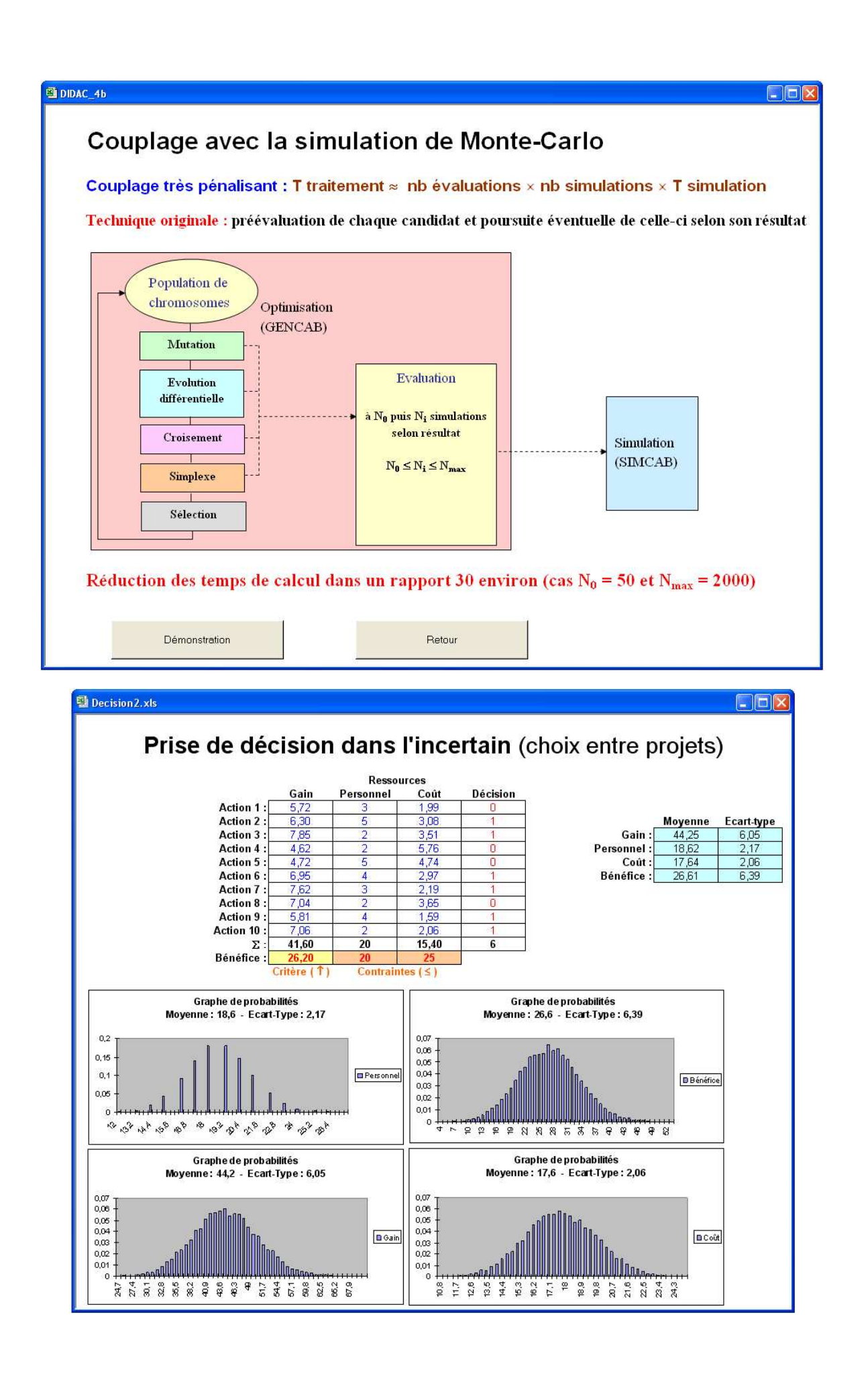

#### **2.5 Prise en compte des contraintes**

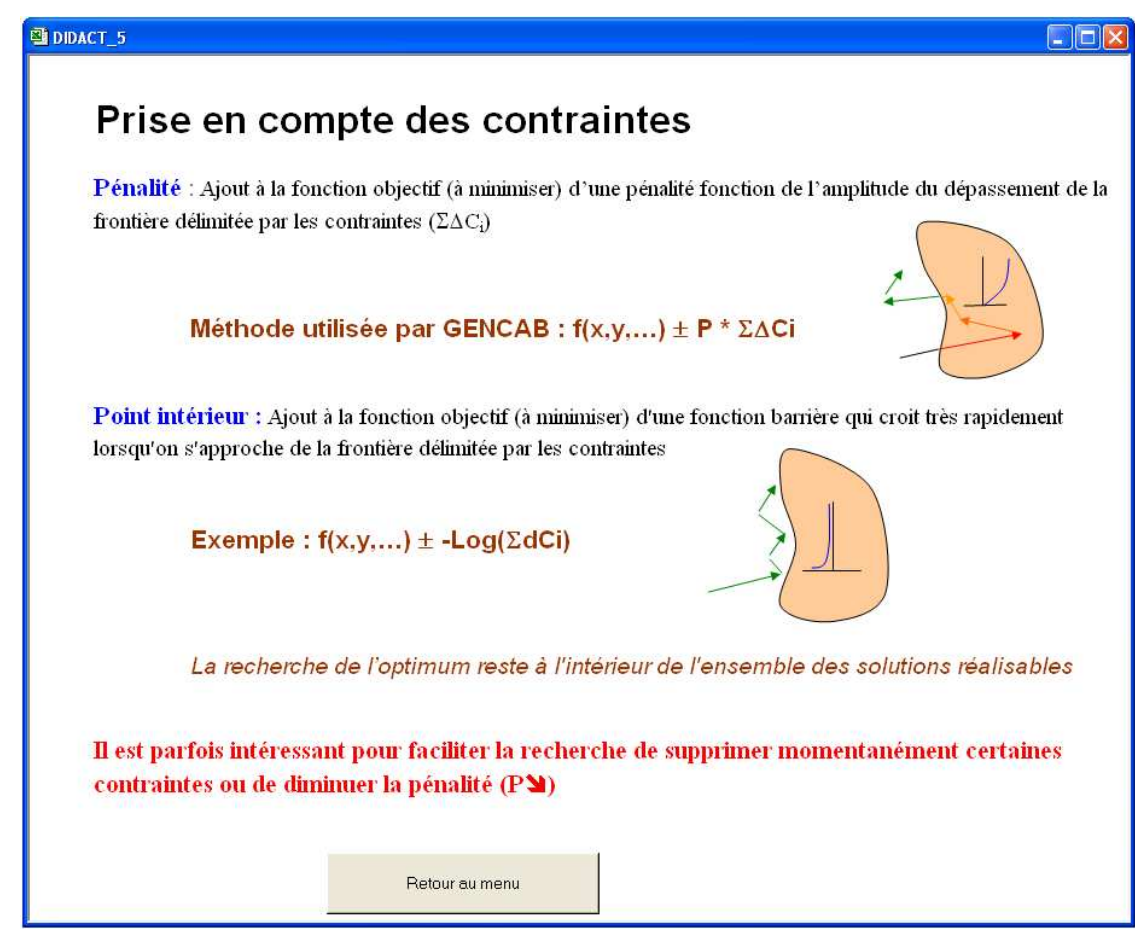

#### **2.6 Ajustement de modèles probabilistes**

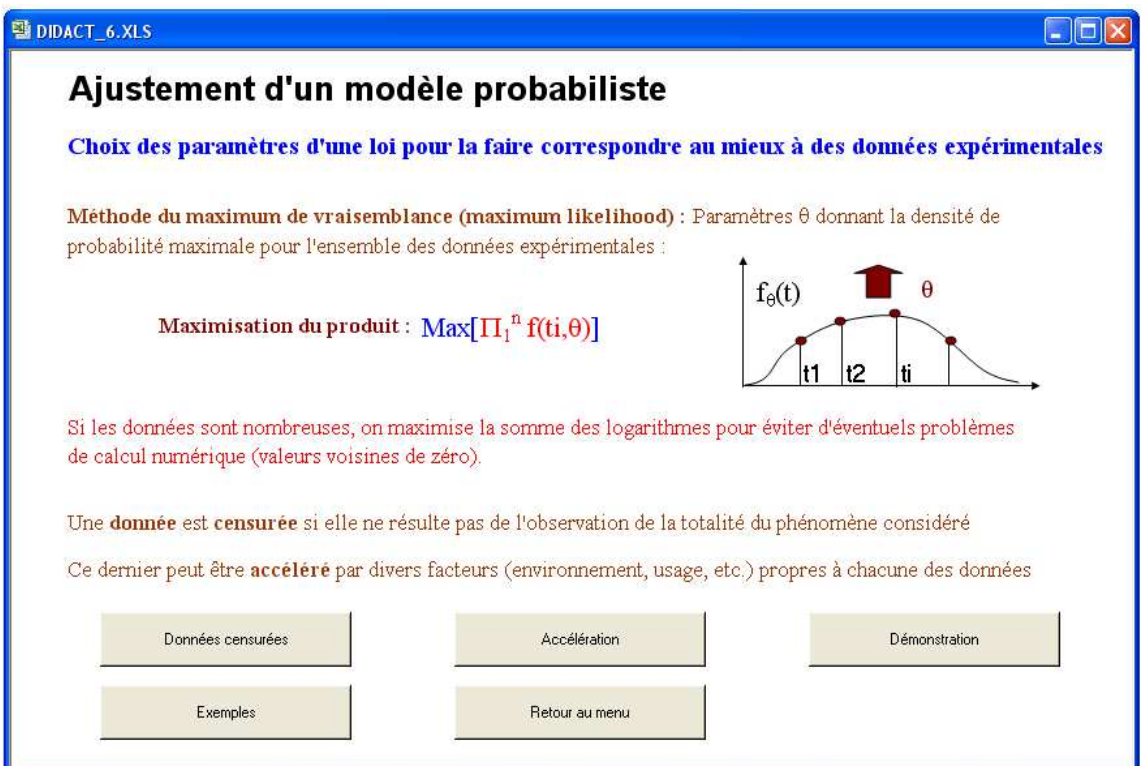

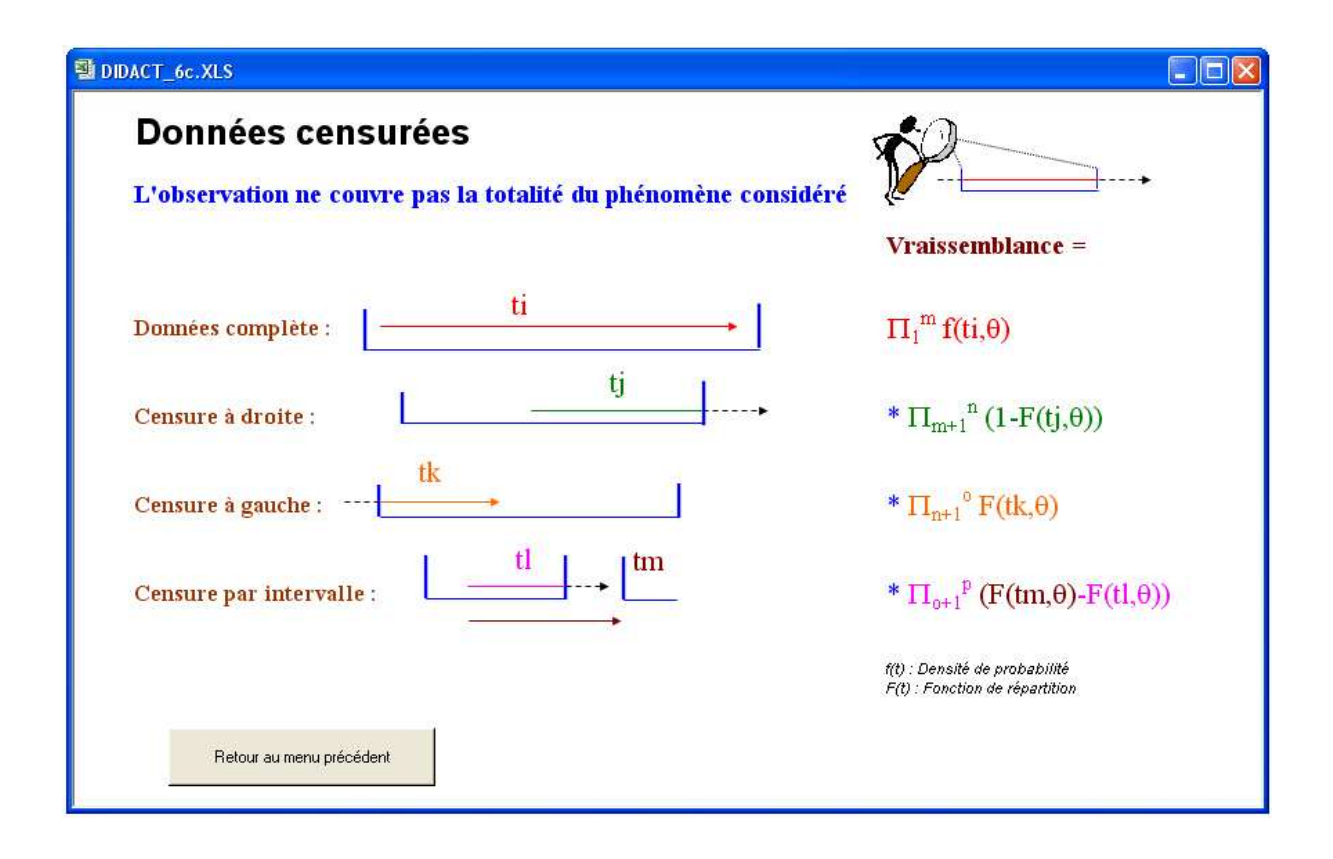

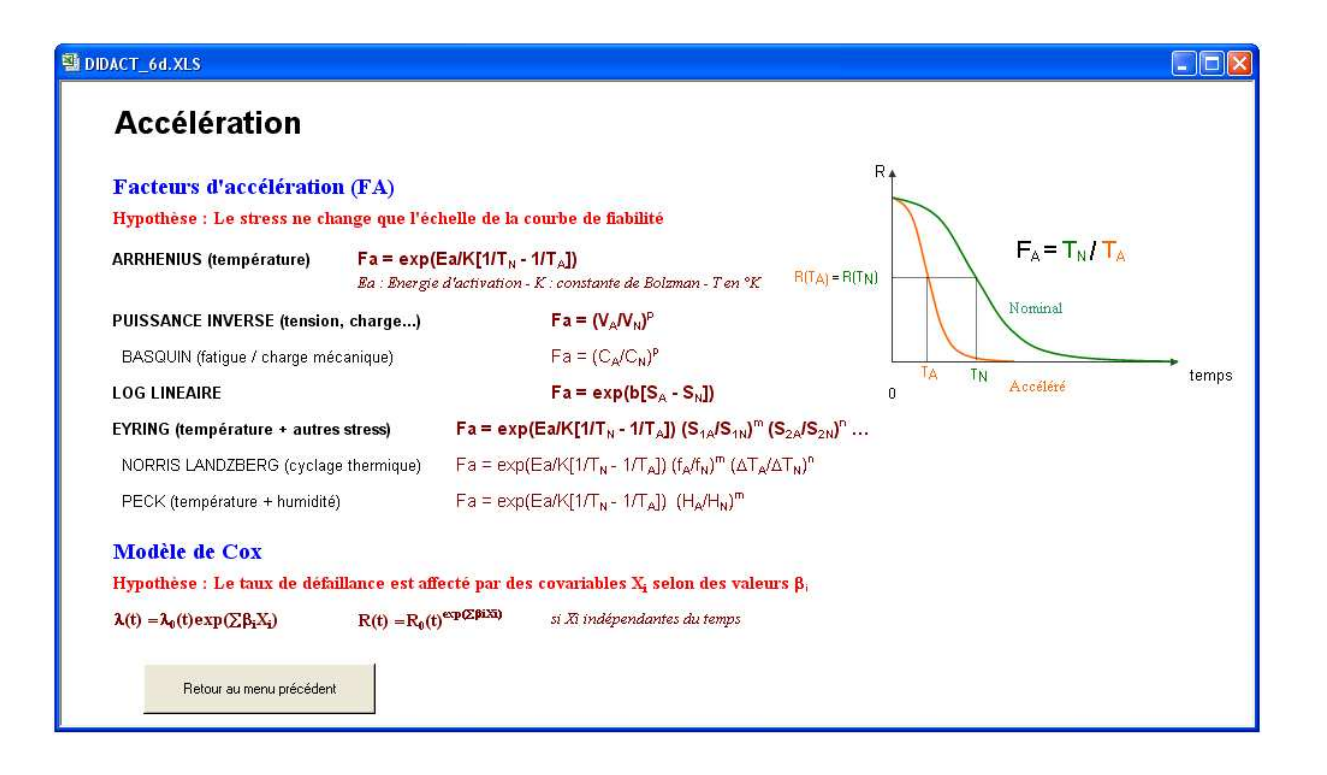

DIDACT\_6f

#### Intervalle de confiance

#### Contient la valeur estimée du paramètre avec la probabilité  $\beta$  (confiance) = 1 -  $\alpha$  (risque)

L'intervalle de confiance est dit :

- exact s'il est fondé sur la distribution d'une loi de probabilité connue - approximatif s'il se base sur l'approximation d'une loi par une autre
- asymptotique s'il fait appel à des théorèmes de convergence.

β n'est alors atteinte que lorsque la taille de l'échantillon tend vers l'infini sans réelle maîtrise de la vitesse de convergence

L'information de Fisher permet de calculer de tels intervalles à l'issue d'un ajustement par le maximum de vraisemblance

A partir de la log vraisemblance elle s'écrit :

$$
I_n(\theta) = -E\left(\frac{\partial^2 Ln \ L(X, \theta)}{\partial \theta^2}\right) \quad F = I_n(\theta) = \begin{bmatrix} -\frac{\partial^2 Ln \ L(X, \theta)}{\partial \theta_1^2} & -\frac{\partial^2 Ln \ L(X, \theta)}{\partial \theta_1 \partial \theta_2} & -\frac{\partial^2 Ln \ L(X, \theta)}{\partial \theta_1 \partial \theta_2} \\ -\frac{\partial^2 Ln \ L(X, \theta)}{\partial \theta_1 \partial \theta_1} & -\frac{\partial^2 Ln \ L(X, \theta)}{\partial \theta_2^2} & -\frac{\partial^2 Ln \ L(X, \theta)}{\partial \theta_1 \partial \theta_2} \\ -\frac{\partial^2 Ln \ L(X, \theta)}{\partial \theta_1 \partial \theta_1} & -\frac{\partial^2 Ln \ L(X, \theta)}{\partial \theta_1 \partial \theta_2} & -\frac{\partial^2 Ln \ L(X, \theta)}{\partial \theta_1^2} \end{bmatrix}
$$

 $\qquad \qquad \Box$ 

 $\partial \theta_i$ 

L'inverse de la matrice de Fisher est la matrice de variance-covariance

La racine carrée des éléments de la diagonale de cette dernière correspond à l'écart-type de chacun des paramètres Des intervalles de confiance peuvent alors être calculés en considérant des lois normales

De même la variance d'une fonction (ex. quantile) s'exprime de la manière suivante :  $\sigma_{\hat{\xi}}^2(\theta) = \nabla g(\theta)^T I_n^{-1}(\theta) \nabla g(\theta)$ 

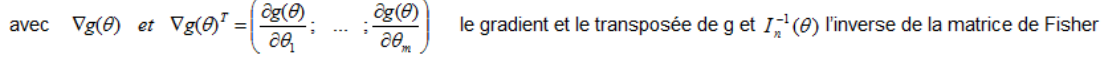

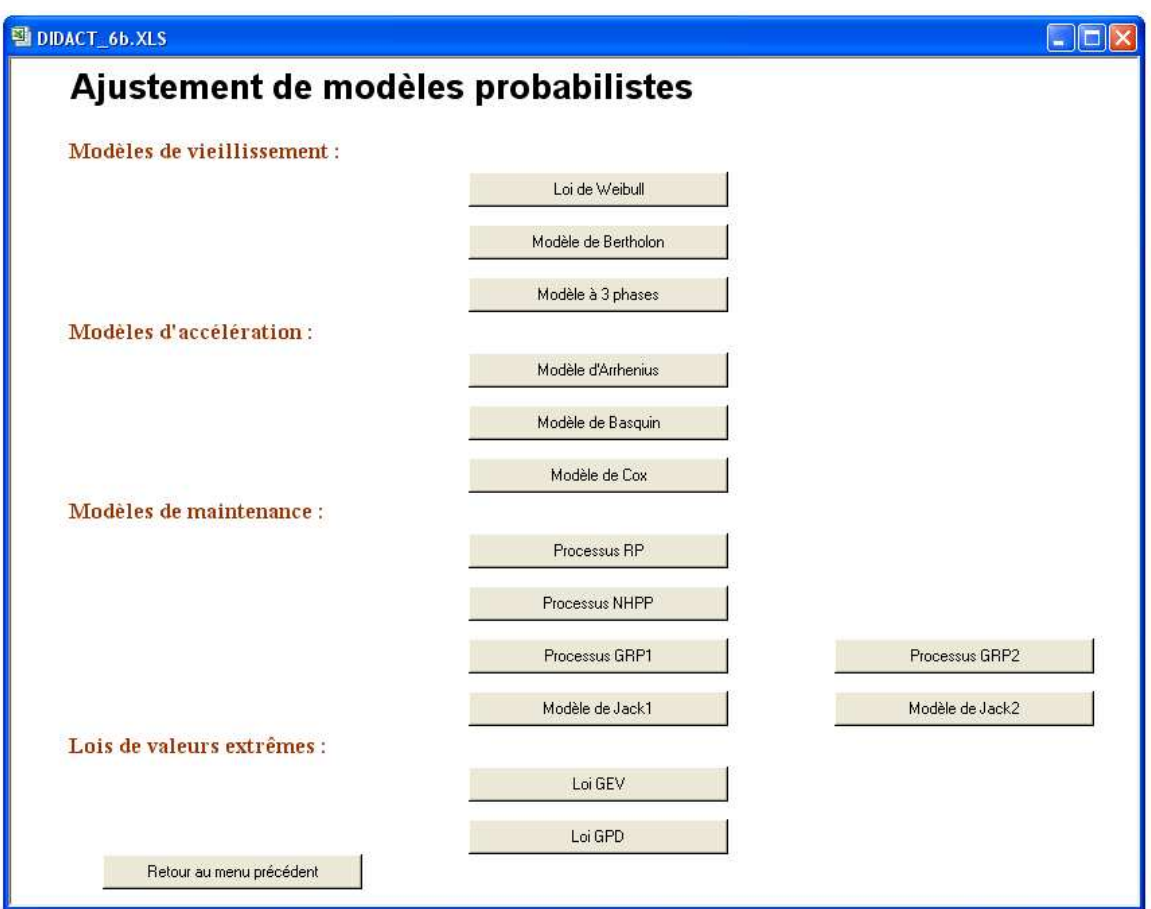

# **3 Utilisation**

Après la saisie par l'utilisateur d'une fonction sur une feuille du tableur et la définition du type et de la plage de variation des paramètres à optimiser, l'outil permet :

- . d'évaluer la fonction suivant une ou deux variables (courbes 2D ou 3D)
- . de rechercher l'optimum.

Ces fonctionnalités décrites, ci-après, sont illustrées par l'exemple suivant saisie dans l'une des cellules de la feuille :

"=
$$
SIM(Var1+Var2)*SIN(Var1-Var3)/(1+(Var1^2+Var2^2+Var3^2)^0,5)"
$$

Soit  $f(x,y,z) = \sin(x + y) * \sin(x - z) / (1 + (x^2 + y^2 + z^2)^{1/2}$  avec x, y, z réels compris entre -10 et +10, dont le résultat est "#NOM?" tant que ces paramètres n'ont pas été initialisés.

# **3.1 Initialisation des paramètres**

La commande **"Paramètres"** du menu **"Optimisation"** permet d'afficher la boîte de dialogue suivante dans laquelle l'utilisateur entre les caractéristiques des paramètres de la fonction à optimiser.

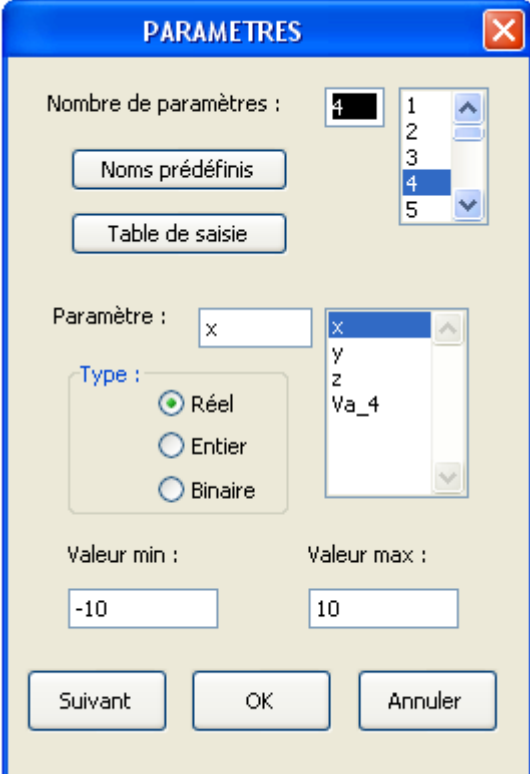

Le menu déroulant en haut à droite permet de définir le nombre de paramètres (≤150).

La liste des paramètres apparait alors dans un second menu déroulant. Pour chacun d'eux l'utilisateur indique le type (réel, entier ou binaire) ainsi que les bornes maximales et minimales de la plage de variation. Excepté dans le cas binaire, celles-ci doivent être impérativement renseignées.

Le nom de variable "Va\_i" est proposé par défaut, mais il peut être modifié directement dans la case correspondante. Une équivalence est alors définie entre les nouveaux noms et les anciens ( $x \approx Va_1$  par exemple).

L'action sur le bouton Moms prédéfinis permet de sélectionner des noms de paramètres préalablement définis sur la feuille sélectionnée au moyen de la boîte de dialogue suivante :

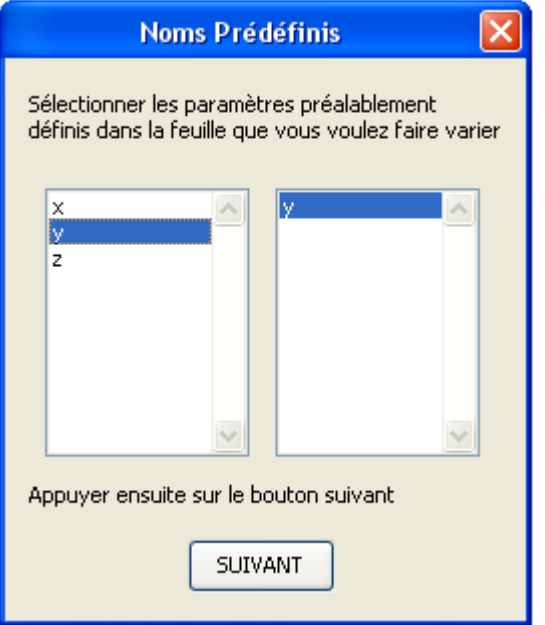

La sélection de paramètres dans la première liste, entraîne leur affichage dans la seconde puis leur apparition dans la boîte de dialogue précédente.

.

L'action sur le bouton  $\Box$  Table de saisie permet d'obtenir une table de saisie, telle qu'indiquée ci-dessous.

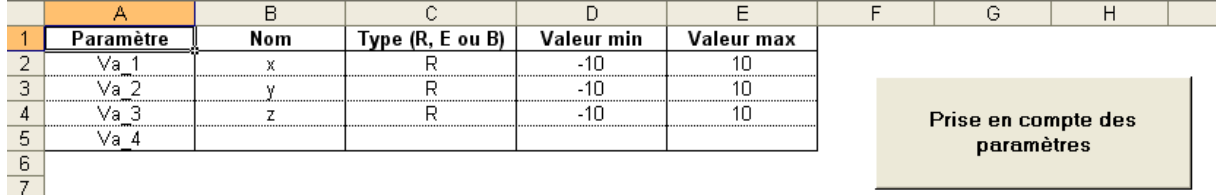

La prise en compte des informations renseignées et le retour à la boîte de dialogue précédente s'effectue par une action sur le bouton situé sur la feuille correspondante.

Suivanh L'action sur le bouton permet de valider les caractéristiques du paramètre sélectionné. La boîte de dialogue affiche alors les caractéristiques du paramètre suivant dans la liste, si elles ont été préalablement définies, ou conserve celles du précédent afin de faciliter la saisie de paramètres ayant les mêmes caractéristiques. Un paramètre peut être également sélectionné directement dans la liste en utilisant le curseur de défilement.

A l'issue de cette phase d'initialisation, les noms des paramètres "Va\_1", "Va\_2" … "Va\_n", et leurs équivalents éventuels, sont définis dans la feuille du tableur et leur valeur est tirée aléatoirement dans la plage de variation correspondante. Les noms des bornes "max\_vari" et "min\_vari" sont également définis dans la feuille.

# **3.2 Saisie de contraintes**

La commande **"Contraintes"** du menu **"Optimisation"** entraîne l'affichage de la boîte de dialogue suivante qui permet de saisir des contraintes entre des paramètres ou des cellules de la feuille.

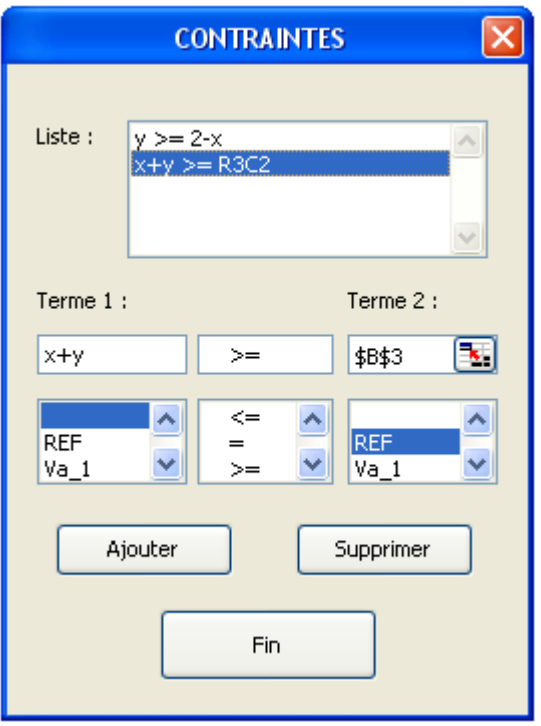

Définies au moyen de menus déroulants, les contraintes considérées sont de type : A>=B, A=B, A<=B ou A entier, dans laquelle A et B sont des références à des cellules ou des combinaisons de paramètres.

Les noms préalablement définis dans la feuille de calcul ou des références de cellules peuvent être utilisés dans chacun des deux termes. En position "REF", un clic de la souris dans une cellule permet d'en saisir la référence.

Les bouton  $\begin{array}{c|c|c} \hline \end{array}$  Ajouter  $\begin{array}{c|c|c} \end{array}$  et  $\begin{array}{c|c|c} \hline \end{array}$  supprimer permettent d'enregistrer la contrainte en cours ou de supprimer une contrainte préalablement définie, sélectionnée dans la liste correspondante.

# **3.3 Evaluation**

La commande **"Evaluation"** du menu **"Optimisation"** entraîne l'affichage de la boîte de dialogue suivante qui permet d'évaluer la fonction saisie sur la feuille du tableur pour une configuration de paramètres donnée, ou de tracer des graphes de variation suivant un ou deux paramètres.

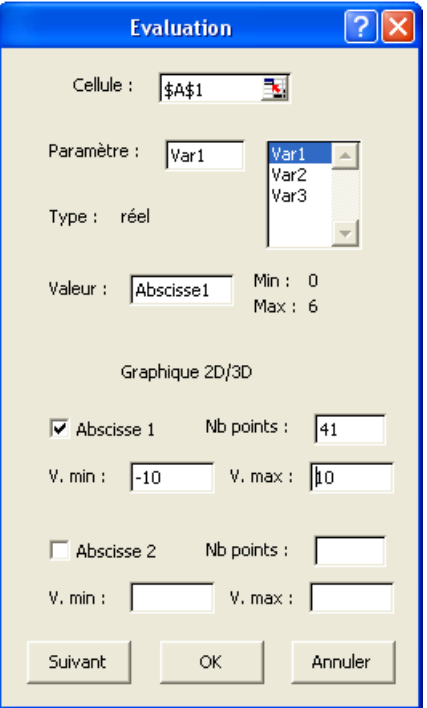

La case "Cellule" permet de saisir l'adresse de la cellule de la feuille qui comprend le résultat de la fonction à évaluer (saisie automatique par utilisation de la souris).

Chacun des paramètres peut être sélectionné de la même manière que dans la boîte de dialogue **"Type de paramètres"** afin de lui donner une valeur particulière (comprise entre ses bornes). Cette valeur sera immédiatement prise en compte dans la feuille du tableur après validation.

Les options **Abscisse 1** et **Abscisse 2** permettent de choisir un ou deux paramètres à considérer comme variables dans un graphe à deux ou trois dimensions, qui sera généré automatiquement par l'outil après validation.

L'utilisateur peut alors définir un nombre de valeurs équidistantes du paramètre sélectionné (11 par défaut) situées dans un sous-ensemble de la plage de variation (plage complète par défaut) qui feront l'objet d'évaluation.

La fonction précédemment prise comme exemple, conduit ainsi aux graphes ci-après à une dimension suivant x (Var1) ou deux dimensions suivant x et y (Var1 et Var2) :

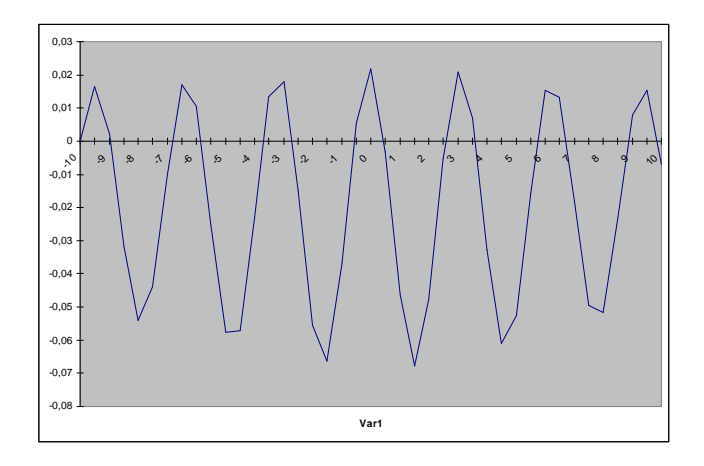

*Graphe de la fonction f*(*x,y,z*) =  $sin(x + y) * sin(x - z) / (1 + (x^2 + y^2 + z^2)^{1/2}$  *suivant x* 

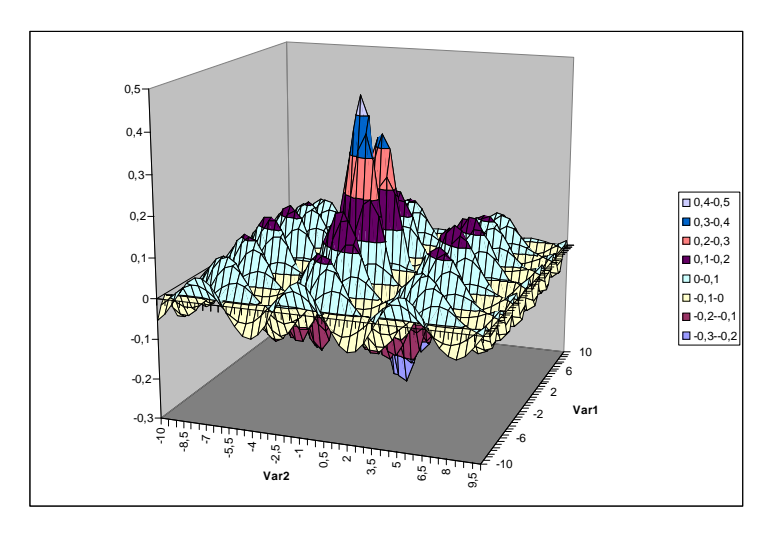

*Graphe de la fonction f(x,y,z)* =  $sin(x + y) * sin(x - z) / (1 + (x^2 + y^2 + z^2)^{1/2}$  *suivant x et y* 

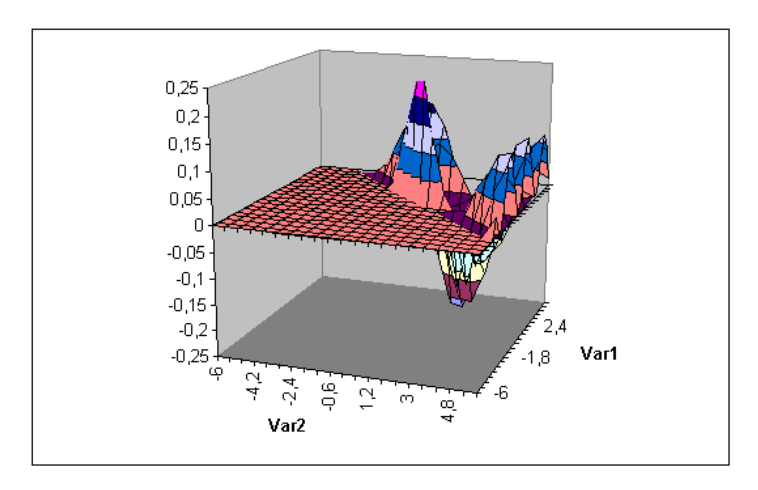

*Même fonction avec la contrainte y* ≥ *2 - x*

# **3.4 Traitement**

La commande **"Traitement"** du menu **"Optimisation"** entraîne l'affichage de la boîte de dialogue suivante qui permet d'effectuer l'optimisation de la fonction à traiter.

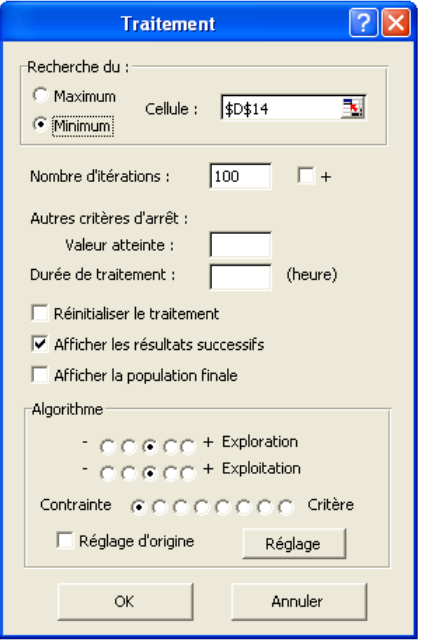

L'utilisateur indique si la recherche concerne le minimum ou le maximum et définit un nombre de boucles de traitement comme critère d'arrêt de celui-ci.

Il peut également utiliser deux autres critères d'arrêt :

- . l'atteinte d'un résultat meilleur qu'une valeur définie a priori,
- . le dépassement d'une certaine durée de traitement (en heure).

La case « Cellule » permet de saisir l'adresse de la cellule de la feuille qui comprend le résultat de la fonction à optimiser (saisie automatique par utilisation de la souris).

L'option **"Réinitialiser le traitement"** permet de ne pas mémoriser le meilleur résultat éventuellement obtenu précédemment.

L'option **"Afficher les résultats successifs"** permet de visualiser le meilleur résultat obtenu tout au long du traitement.

L'option **"Afficher la population finale"** permet d'afficher les caractéristiques de la population obtenue au terme du traitement (voir présentation générale des Algorithmes Génétiques au chapitre 3.1). Cette population peut être modifiée par l'utilisateur et servir d'entrée à un nouveau traitement par action sur le bouton placé sur la feuille correspondante.

La case **"Réglage d'origine"** permet de retrouver la configuration de réglage de l'algorithme de traitement proposée à la mise en route du logiciel.

Celle-ci peut être totalement modifiée par l'utilisateur au moyen de la commande **"Algorithme"** du menu ou modifiée partiellement au moyen de deux curseurs à 5 positions de cette même boîte de dialogue.

Le premier permet de jouer sur le niveau d'exploration et le second sur celui d'exploitation (multiplication ou division par 2 ou 4 de la taille de la population de chromosomes ou du nombre de pas du simplexe par rapport à l'état courant).

Sans utiliser la commande "Algorithme" du menu, un curseur à 8 positions de cette même boîte de dialogue permet de modifier le facteur de pénalité affectant les résultats en cas de dépassement d'éventuelles contraintes.

Le bouton « Réglage » permet d'accéder directement à la commande "Algorithme" sans passer par le menu.

Tout au long du traitement, l'outil indique dans la barre d'état (en bas de l'écran) le numéro de la boucle de traitement en cours, la durée d'une boucle, le nombre d'évaluations de la fonction effectué durant chaque boucle et la durée d'une évaluation (supérieure à 1 seconde).

L'optimum n'étant pas forcément atteint au terme du traitement, l'utilisateur peut relancer celui-ci tout en conservant le meilleur résultat obtenu jusqu'alors.

Le maximum de la fonction  $f(x,y,z) = sin(x + y) * sin(x - z) / (1 + (x^2 + y^2 + z^2)^{1/2}$ , pris comme exemple, est ainsi obtenu après quelques boucles de traitement :

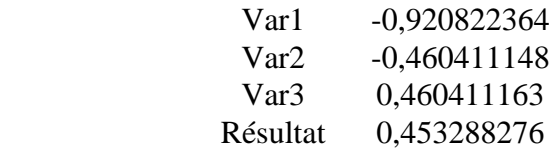

#### **Remarque :**

Les méthodes stochastiques d'optimisation, telles que les Algorithmes Génétiques, permettent de rechercher un optimum global sans avoir l'assurance de le trouver.

#### **3.5 Ajustement de modèles probabilistes**

La commande **"Ajustement"** du menu **"Optimisation"** entraîne l'affichage de la boîte de dialogue suivante qui permet d'ajuster des modèles probabilistes par la méthode du maximum de vraisemblance.

L'action sur le bouton ? permet d'accéder directement aux pages correspondantes du didacticiel.

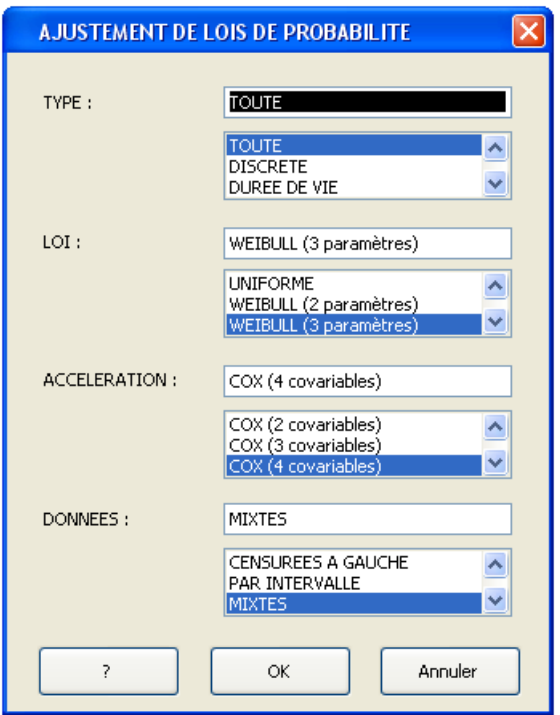

Au moyen de menus déroulants, l'utilisateur choisit une loi de probabilité, associée une éventuelle loi d'accélération, et précise si l'ajustement concerne des données censurées.

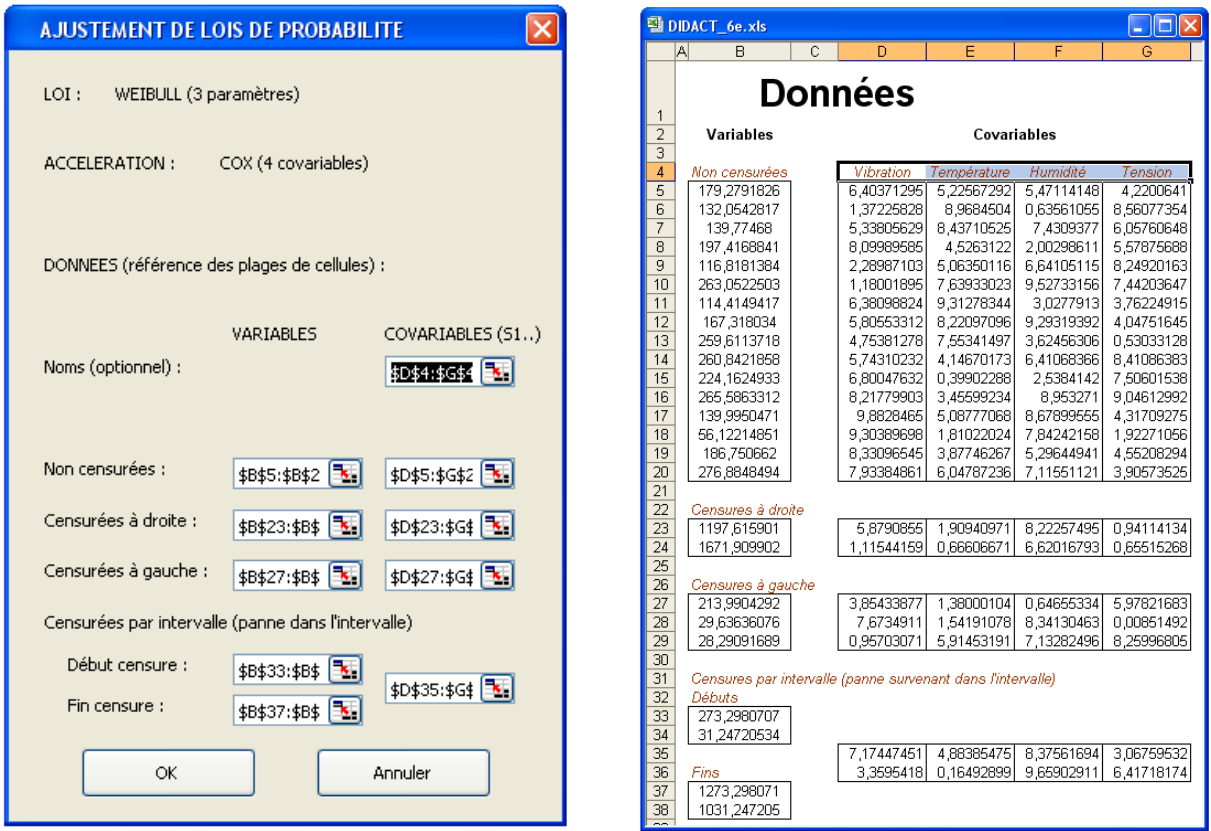

L'action sur le bouton OK entraîne l'affichage d'une nouvelle boîte de dialogue dans laquelle il indique, au moyen de la souris, l'adresse des données préalablement saisies dans une feuille de calcul, comme dans l'exemple ci-dessus.

Si une loi d'accélération autre que le modèle de COX a été sélectionnée, l'adresse des valeurs de référence des covariables, dans laquelle seront préalablement converties les données par utilisation d'un facteur d'accélération, doit être également saisie dans la boîte de dialogue.

L'action sur le bouton OK entraîne la génération d'une feuille de calcul, comme ci-dessous, puis le lancement du traitement.

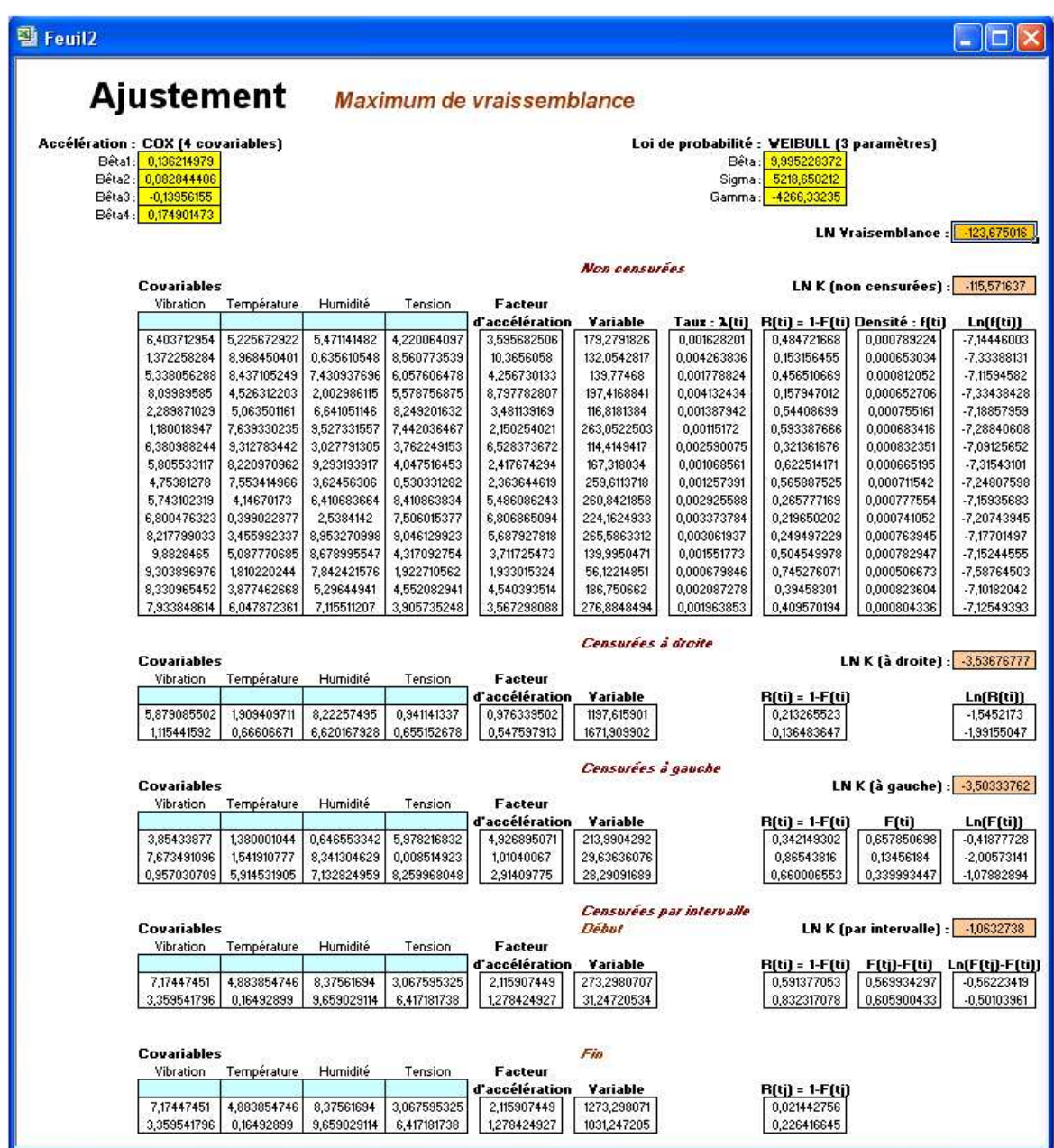

Celui-ci peut être relancé par l'utilisateur autant de fois que nécessaire. Ce dernier peut également modifier les bornes min et max proposées par l'outil pour chacun des paramètres.

A la fin du traitement, une boîte de dialogue propose d'estimer des intervalles de confiance sur les paramètres ou sur une valeur de quantile, par inversion de la matrice de Fischer. Elle permet également de représenter les résultats sous la forme de divers graphiques (fonction de répartition et courbe de Kaplan Meier, graphes quantile / quantile, papier Weibull, etc.).

# **4 Algorithmes**

# **4.1 Algorithmes utilisés**

#### **4.1.1 Algorithmes Génétiques**

Développés par John Holland et ses collaborateurs à l'université du Michigan, les algorithmes génétiques sont des algorithmes d'optimisation fondés sur les mécanismes de la sélection naturelle et de la génétique. Le premier de ces mécanismes tient aux principes de la survie des espèces les mieux adaptées fondé sur le postulat de Darwin. Le second s'appuie sur la diversité des individus dans la population d'une même espèce, qui évolue au cours du temps par des croisements et mutations.

L'analogie entre la biologie et les algorithmes génétiques est présentée dans la figure 4.1.

![](_page_24_Figure_5.jpeg)

Figure 4.1 - *Analogie entre la biologie et les algorithmes génétiques* 

Chaque configuration de paramètres correspond à un chromosome dont les gènes sont des paramètres de différents types (binaire, entier, réel). Ces chromosomes subissent au sein d'une population des opérations de mutation, croisement, sélection… tenant compte des performances respectives de chacun (figure 4.2).

![](_page_24_Figure_8.jpeg)

Figure 4.2 - *Principe de base des algorithmes génétiques* 

A chaque génération, une nouvelle population de même taille est créée, constituée en partie des meilleurs éléments de la génération précédente et d'éléments nouveaux générés par mutation ou croisement. Ces opérations sont menées suivant deux objectifs : atteindre les optima locaux et explorer l'espace des variables pour rechercher l'ensemble des optima afin de trouver par là même l'optimum global.

La **mutation** consiste à introduire un bruit dans la valeur d'un gène d'un chromosome, c'està-dire un écart aléatoire autour de cette valeur. En ce sens la mutation est une opération **d'exploration** de l'espace de recherche. La figure 4.3 présente un exemple de mutation applicable à différents types de paramètres.

![](_page_25_Figure_2.jpeg)

Figure 4.3 - *Exemple de mutation* 

Dans cet exemple, la mutation d'un chromosome, tiré aléatoirement dans la population, s'effectue par modification de l'un de ses gènes choisi au hasard. Celui-ci change simplement d'état s'il est binaire ou réalise un saut d'amplitude décroissante au cours du temps s'il est réel ou entier, afin de limiter progressivement l'exploration au fur et à mesure de la recherche.

Le **croisement** est effectué en appariant deux chromosomes de la population qui s'échangent de l'information entre eux pour donner naissance à deux descendants. De même que la mutation, le croisement est une opération **d'exploration** de l'espace de recherche dont deux exemples sont proposés à la figure 4.4.

![](_page_25_Figure_6.jpeg)

Figure 4.4 - *Exemples de croisement* 

Dans ces exemples, le croisement de deux chromosomes parents tirés aléatoirement dans la population s'effectue soit par échange de gènes (crossover), chacun des gènes étant reproduit chez l'un ou l'autre des descendants, soit en moyennant les valeurs (entiers ou réels) des gènes des parents (barycentrique).

La **sélection** est un procédé par lequel chaque chromosome est copié un certain nombre de fois dans la nouvelle population en fonction de la valeur (ou fitness) de la fonction à optimiser (appelée aussi fonction d'adaptation). Les chromosomes dont la valeur de la fonction d'adaptation est élevée ont une forte probabilité de contribuer à la génération suivante, en créant un ou plusieurs descendants identiques à eux-mêmes. Cet opérateur, dont un exemple est proposé à la figure 4.5, est bien entendu une version artificielle de la sélection biologique. Dans la nature, l'adaptation d'une espèce est déterminée par sa capacité à survivre aux prédateurs, aux maladies, et aux obstacles à franchir pour atteindre l'âge adulte et la période de reproduction, alors que dans notre environnement artificiel, la fonction à optimiser est l'arbitre final de la vie ou de la mort de chaque chromosome. En ce sens l'opération de sélection est une opération **d'exploitation** de l'espace de recherche.

![](_page_26_Figure_1.jpeg)

Figure 4.5 - *Exemple de sélection* 

Dans cet exemple, la probabilité de sélection pi de chaque chromosome, calculée à partir du poids relatif du résultat de son évaluation, correspond à un secteur de roue de loterie avec lequel on effectue N tirages pour obtenir la nouvelle population (N étant la taille constante de la population).

Outre les exemples indiqués, les opérations de mutation, croisement et sélection peuvent être réalisées de différentes manières qui se révèlent plus ou moins efficaces suivant les problèmes à traiter. Par ailleurs, la recherche de l'optimum peut être améliorée en couplant à ces opérations de base des techniques de mise à l'échelle, d'élitisme, ou d'optimisation plus classiques (méthode de grimpeur).

La mise à l'échelle est une transformation agissant sur la valeur de la fonction d'adaptation qui a pour but de créer un effet de zoom sur les résultats au fur et à mesure de la recherche. Au début de la recherche, on veut réduire les écarts entre les fitness afin d'éviter que les bons chromosomes deviennent trop prépondérants. Puis on amplifie les écarts pour accélérer la convergence.

L'élitisme consiste à conserver à chaque génération un certain nombre des meilleurs chromosomes de la population qui pourraient disparaître par les opérations de mutation, croisement ou sélection.

#### **4.1.2 Evolution Différentielle**

Proposée en 1995 par K. Price et R. Storn, l'évolution différentielle consiste à générer un nouveau chromosome en sommant, aux gènes d'un membre de la population, la différence entre les gènes de deux autres chromosomes.

A mi-chemin entre la mutation et le croisement des Algorithmes Génétiques, cet opérateur, explore l'espace des solutions en jouant simultanément sur la totalité des gènes de chacun des chromosomes.

Il nécessite une diversité permanente de chacun des gènes dans la population pour éviter une convergence prématurée. Aussi, une utilisation hybride, associant Algorithmes Génétiques, Evolution Différentielle et Simplexe non linéaire, se révèle tout particulièrement robuste face à la diversité des problématiques rencontrées.

#### **4.1.3 Simplexe non linéaire**

La méthode locale du simplexe non linéaire, illustrée ci-dessous, peut être associée aux algorithmes génétiques et à l'évolution différentielle pour constituer ensemble une méthode hybride ayant une meilleure capacité d'exploitation (recherche des optima locaux).

![](_page_27_Figure_6.jpeg)

**Simplexe de n+1 points dans R<sup>n</sup>**

#### **4.1.4 Couplage entre optimisation et simulation de Monte-Carlo**

La fonction à optimiser ne peut pas toujours s'exprimer de manière analytique et son évaluation peut résulter d'une simulation de Monte-Carlo (voir un exemple de couplage avec le logiciel de simulation SIMCAB au chapitre 4.4).

Cependant, le couplage entre optimisation et simulation stochastique, qui consiste à rechercher une configuration optimale de paramètres d'un système à partir des résultats d'une fonction d'évaluation traitée par simulation de Monte-Carlo, s'avère très pénalisant en termes de durée de traitement. En première approximation, le nombre de cas de simulation à réaliser est égal au nombre d'évaluations nécessaires à l'optimisation multiplié par le nombre N de cas de simulation requis par la précision recherchée.

C'est pourquoi GENCAB met en œuvre une stratégie originale consistant à faire varier, au cours du traitement, le nombre de simulations Ni de chaque évaluation, en exploitant la moyenne et la variance des résultats obtenus à partir d'une évaluation grossière préalable limitée à  $N_0$  simulations.

![](_page_28_Figure_4.jpeg)

Le principe de base de cette technique consiste à accorder à chaque solution candidate une même probabilité de rejet inopportun, ce qui se traduit par une condition entre les valeurs respectives  $N_i$  et  $N_j$  du nombre de simulations à réaliser pour évaluer deux candidats i et j qui résulte directement de l'application du théorème central limite.

Afin de diminuer significativement la durée globale des traitements (de 1 à 30 selon les problèmes à résoudre et le réglage des algorithmes), l'utilisateur peut ainsi activer cette stratégie en définissant le nombre  $N_0$  de simulations réalisées pour l'évaluation grossière ainsi que le nombre N nécessaire à la précision requise.

Il peut également ne pas requérir la précision maximale N dès les premiers calculs mais faire croître la précision demandée tout au long du traitement parallèlement à l'amélioration progressive de la population de solutions.

Remarque : Contrairement au couplage ordinaire entre simulation et optimisation, l'optimisation ne doit pas porter sur des résultats de simulation sous la forme d'une combinaison entre valeur moyenne et/ou écart type, quand cette technique d'amélioration du couplage est activée.

# **4.2 Sélection et réglage des algorithmes**

La commande **"Algorithme"** du menu **"Optimisation"** entraîne l'affichage de la boîte de dialogue suivante qui permet de régler les paramètres d'optimisation.

![](_page_29_Picture_57.jpeg)

L'utilisateur peut définir la taille de la population et choisir parmi différents opérateurs de mutation, croisement et sélection.

Il peut également sélectionner une mise à l'échelle, en choisissant parmi deux techniques différentes (Troncature ou Exponentielle), un opérateur d'élitisme, en précisant le nombre d'individus à conserver à chaque génération, et un couplage à l'algorithme du Simplexe éventuellement limité à une certaines boucles de calcul (en proportion et à partir d'un certain rang).

Si le Simplexe est sélectionné, l'utilisateur doit définir un nombre de chromosomes, parmi les meilleurs de la population, à partir desquels sera recherché un optimum local. Il doit également indiquer un nombre de pas de traitement à effectuer pour cette recherche et sélectionner éventuellement l'option **"Sans remplacement"**.

Lorsque cette option est demandée, le chromosome n'est plus remplacé par l'optimum local trouvé par le simplexe mais sa fitness prend la valeur de celle de l'optimum, ce qui peut augmenter les chances de trouver de nouveaux optima lors de mutations ultérieures.

![](_page_30_Figure_1.jpeg)

*Simplexe avec remplacement* 

Suivant les options choisies, la validation entraîne l'affichage de différentes boîtes de dialogues complémentaires.

#### **4.2.1 Mutation**

Trois opérateurs de mutation sont proposés à l'utilisateur :

- Celui décrit à la figure 4.3 du chapitre 4.1.1 (Type 1)
- L'évolution différentielle (Type 2)
- Une utilisation mixte de ces deux opérateurs (Type 3)

Selon le type d'opérateur choisi, les boîtes de dialogue suivantes permettent de définir la probabilité de mutation des chromosomes de la population à chaque génération, la décroissance de l'amplitude de mutation d'un gène réel ou entier et la probabilité de mutation d'un gène binaire.

![](_page_30_Picture_101.jpeg)

L'amplitude de mutation d'un gène réel ou entier peut-être régie par un contrôle adaptatif ou par l'expression suivante :

$$
\left[1 - r^{(1-\frac{t}{T})^b}\right]
$$

dans laquelle r est un nombre aléatoire compris entre 0 et 1 et t le numéro de la boucle de traitement.

![](_page_31_Figure_1.jpeg)

## **4.2.2 Croisement**

L'un des deux opérateurs de croisement décrits à la figure 4.4 (Crossover ou barycentrique) peut être sélectionné par l'utilisateur. La boîte de dialogue ci-dessous permet de définir la probabilité de croisement de chacun des chromosomes de la population avec un autre choisi aléatoirement dans celle-ci.

![](_page_31_Picture_76.jpeg)

#### **4.2.3 Sélection**

Outre la sélection par roue de loterie présentée à la figure 4.5, trois autres opérateurs de sélection sont proposés par l'outil :

- . Echantillonnage de la partie restante sans remplacement
- . Echantillonnage de la partie restante avec remplacement
- . Echantillonnage déterministe

Ces opérateurs, non paramétrables, effectuent la sélection de la manière suivante :

#### *Echantillonnage de la partie restante sans remplacement*

Partant d'une population de n individus, le nombre ni attendu de descendants pour chaque individu i est calculé par la formule suivante :

$$
n_i = n * \frac{f(i)}{\sum_{i=1}^{n} f(i)}
$$
 où f désigne la fonction d'adaptation.

Chaque individu i se voit reproduit, dans la nouvelle population, un nombre de fois égal à la partie entière du nombre n<sub>i</sub>.

Afin de compléter la population et la ramener à sa taille initiale n, les individus font successivement l'objet d'un tirage aléatoire en considérant la partie décimale du nombre n<sub>i</sub> comme probabilité de succès.

Les deux autres opérateurs de sélection ne diffèrent du précédent que par le traitement opéré sur les parties décimales des nombres  $n_i$ :

#### *Echantillonnage de la partie restante avec remplacement*

Pour compléter la population, les parties décimales des nombres n<sub>i</sub> sont utilisées pour former une roue de loterie.

#### *Echantillonnage déterministe*

Les parties décimales des n<sub>i</sub> sont rangées par ordre décroissant, et la population est complétée par les chromosomes correspondants aux premiers éléments de la liste.

La méthode de sélection par roue de loterie présente une grande variance et conduit souvent à des résultats éloignés de ceux qui étaient attendus (disparition des meilleurs éléments notamment).

Mais personne n'a pu véritablement démontrer à ce jour la supériorité de l'une des autres méthodes de sélection proposées.

## **4.2.4 Mise à l'échelle**

Deux techniques différentes de mise à l'échelle sont proposées à l'utilisateur.

#### *Mise à l'échelle par troncature en sigma*

La transformation préalable de la fitness de chacun des chromosomes est réalisée de la manière suivante :

$$
f' = f - (f - c \sigma)
$$

avec  $\bar{f}$  la moyenne des fitness pour l'ensemble des chromosomes et  $\sigma$  l'écart type.

La transformation peut se représenter de la manière suivante :

![](_page_33_Figure_4.jpeg)

Le facteur d'échelle "c" est défini par l'utilisateur au moyen de la boîte de dialogue ci-dessous.

![](_page_33_Picture_237.jpeg)

#### *Mise à l'échelle exponentielle*

La transformation préalable de la fitness de chacun des chromosomes est réalisée de la manière suivante :

$$
f' = f^{I(k)} \text{ avec } I(k) = \left(\frac{s^*}{s_0}\right)^{p_1} \tan^{\frac{p_2\left(\frac{s_0}{s}\right)^{\alpha}}{2\left(\frac{\pi}{2} - k\right)}} \left(\frac{\pi}{2}\frac{k}{N+1}\right)
$$

#### où : k est la génération courante

 N le nombre de générations souhaitées (nombre d'itérations) et les paramètres  $S^*$ , S0, P1, P2 et  $\alpha$  sont définis par la boîte de dialogue suivante :

![](_page_34_Picture_51.jpeg)

## **4.2.5 Prise en compte des contraintes**

La prise en compte des contraintes s'effectue par l'ajout d'un terme de pénalité au résultat de la fonction à optimiser. Celui-ci à la forme suivante dans laquelle fp peut être ajusté par l'utilisateur :

$$
Tp = fp^* \sum (dci)^2
$$

avec dci = Max(0, B-A) si A  $>= B$ , = B-A si A = B ou = A-ENT(A) si A entier

![](_page_34_Picture_52.jpeg)

Cet ajustement est notamment nécessaire dans le cas de contraintes de type égalité ou valeur entière pour ne pas bloquer l'algorithme dans sa recherche par une pénalité trop forte (augmenter progressivement la pénalité).

#### **4.2.6 Optimisation à partir de résultats de simulation**

La boîte de dialogue suivante permet à l'utilisateur d'activer la stratégie optimisée de couplage entre optimisation et simulation de Monte-Carlo (décrite au paragraphe 4.1.4) et de définir le nombre minimum  $N_0$  de simulations réalisées pour l'évaluation grossière ainsi que le nombre maximum N nécessaire à la précision requise.

![](_page_35_Picture_99.jpeg)

Selon la valeur saisie d'un coefficient k, cette précision requise peut être fixe ou évoluer tout au long du traitement suivant la formule suivante, parallèlement à l'amélioration progressive de la population de solutions.

![](_page_35_Figure_5.jpeg)

 $N = MIN(Nmin + ENT((Nmax-Nmin)*(N° de boucle/Nombre de boucles)^k)$ ; Nmax)

# **4.3 Population initiale**

La commande **"Population initiale"** du menu **"Optimisation"** entraîne l'affichage d'une boîte de dialogue qui permet de définir la population initiale (tirée aléatoirement par défaut).

![](_page_36_Picture_2.jpeg)

Cette boîte permet :

- . de définir la taille de la population,
- . de générer une feuille de saisie de chromosomes à considérer dans la population initiale,
- . de prendre effectivement en compte ces chromosomes dans la population initiale,
- . de générer aléatoirement la population initiale,
- . d'afficher la population initiale,

. d'évaluer cette population suivant le résultat de la cellule de la feuille dont l'adresse est à la case "Cellule".

Une option permet de ne conserver que le meilleur individu à chaque nouveau traitement et de générer le reste de la population de manière aléatoire.

Si cette option n'est pas sélectionnée, la population obtenue au terme du traitement précédent est entièrement conservée comme nouvelle population initiale.

# **5 Exemples d'applications**

Les exemples présentés ici sont fournis en démonstration sur l'aide en ligne.

![](_page_37_Figure_2.jpeg)

# **5.1 Fonctions mathématiques**

*f(x,y) = 200 - (x<sup>2</sup> + y<sup>2</sup> ) avec x, y réels compris entre -10 et +10*

Cette fonction convexe peut être optimisée uniquement par le simplexe (nombre d'itération = 1, taille de la population = 1)

![](_page_37_Figure_6.jpeg)

*f*(*x*,*y*) = *Partie Entière de [10 -*  $(24+x^2+y^2)/25$ *] avec x, y réels compris entre -10 et +10*

Cette fonction ne présente que des paliers qui rendent le simplexe inopérant

![](_page_38_Figure_0.jpeg)

 *avec x, y réels compris entre -10 et +10*

Cette fonction présente de multiples optima locaux et son optimisation est rendue particulièrement efficace par le couplage des Algoritmes Génétiques et du Simplexe.

![](_page_38_Figure_3.jpeg)

# **5.2 Ajustement Polynomial**

# **5.3 Problème combinatoire**

![](_page_39_Picture_34.jpeg)

## **5.3 Couplage avec le logiciel SIMCAB**

Un tel couplage permet de réaliser des optimisations à partir de résultats de simulation :

![](_page_39_Picture_35.jpeg)

Dans cet exemple, les deux paramètres optimaux de la stratégie de stationnement (Nième place libre et rang P à partir duquel la première place libre sera systématiquement prise) sont recherchés par *GENCAB* en minimisant la moyenne des temps mis pour atteindre l'objectif, évaluée par *SIMCAB*.

# **5.4 Couplage avec le logiciel SUPERCAB**

*GENCAB* peut être couplé à d'autres outils fonctionnant sous Excel®, notamment avec le logiciel de Sûreté de Fonctionnant *SUPERCAB* également diffusé par *CAB INNOVATION*. Le couplage à cet outil peut ainsi être utilisé pour optimiser une architecture de système comme le montre l'exemple ci-dessous.

![](_page_40_Picture_30.jpeg)

#### **CONTRAT DE LICENCE D'UTILISATION**

#### **DU PROGICIEL GENCAB**

#### **ARTICLE 1 : OBJET**

Le présent contrat a pour objet de définir les conditions dans lesquelles la société CAB INNOVATION concède au client le droit d'utilisation incessible, non-exclusif et personnel du progiciel dénommé "GENCAB" et dont les caractéristiques sont indiquées dans le manuel utilisateur.

#### **ARTICLE 2 : ETENDUE DU DROIT D'UTILISATION**

Le client peut utiliser le progiciel sur un ordinateur individuel et sur un deuxième ordinateur à condition qu'il ne fonctionne pas en même temps que le premier. Le client ne peut détenir qu'une copie du progiciel conservée en lieu sûr à titre de sauvegarde.

Si la présente licence concerne une utilisation sur site, le client peut installer le progiciel sur un serveur, en respectant scrupuleusement les conditions d'achat indiquées aux conditions particulières définissant notamment le nombre maximum d'utilisateurs pouvant utiliser le progiciel à partir de leur terminal et le nombre maximum d'utilisateurs pouvant l'utiliser simultanément. Le client est alors autorisé à effectuer un nombre de copies de la documentation du progiciel égal au nombre maximum d'utilisateurs pouvant l'utiliser.

CAB INNOVATION pourra procéder par elle-même ou par un organisme spécialisé qu'elle aura habilité à cet effet, à des contrôles dans les locaux du client pour vérifier le respect par ce dernier de ses engagements : nombre d'exemplaires utilisés du progiciel, localisation de ces exemplaires, etc... Les parties conviendront des modalités pratiques de l'exécution de ces contrôles de manière à perturber, le moins possible, l'activité du client.

#### **ARTICLE 3 : LIVRAISON, INSTALLATION ET RECEPTION**

Le progiciel et les fournitures qui l'accompagnent seront remis au client à la date de réception postale. Le client assure à ses frais l'installation du progiciel à l'aide du manuel remis à cet effet par CAB INNOVATION.

Le client procède à l'inventaire et doit signaler à CAB INNOVATION, dans les trois jours ouvrables de la livraison, toute non conformité apparente par rapport à la commande. Le client est responsable de la perte ou de tout dommage survenant aux fournitures à compter de la livraison.

#### **ARTICLE 4 : ESSAI ET GARANTIE**

La garantie prend effet à compter de 1a date postale de livraison visée à l'article 3 et dure trois mois.

Pendant la durée de la garantie, si le client constate une anomalie de fonctionnement du progiciel, il le signale à CAB INNOVATION, pour recevoir toutes explications utiles en vue de remédier à cette anomalie. Si l'anomalie persiste, le client renvoie à CAB INNOVATION, à ses frais et en recommandé avec demande d'avis de réception, le C.D. ROM en indiquant précisément les anomalies rencontrées, au siège social de CAB INNOVATION.

CAB INNOVATION expédie à ses frais au client une nouvelle version du produit, dans les trois mois de la réception de l'envoi visé au paragraphe qui précède. Cette nouvelle version bénéficie de la même garantie que celle dont bénéficiait la première version.

Le client perd le bénéfice de la garantie s'il ne respecte pas les recommandations du manuel d'utilisation, s'il procède à des modifications de la configuration visée à l'article 2 ci-dessus sans avoir obtenu l'accord écrit préalable de CAB INNOVATION, ou s'il procède à des modifications, adjonctions, corrections, etc... sur le progiciel, même avec le concours d'un prestataire spécialisé, sans avoir obtenu au préalable l'accord écrit de CAB INNOVATION.

#### **ARTICLE 5 : PROPRIETE**

CAB INNOVATION déclare détenir sur le progiciel GENCAB et sa documentation la totalité des droits prévus par le code de la propriété intellectuelle.

La présente concession du droit d'utilisation n'entraînant aucun transfert du droit de propriété, le client s'interdit - toute reproduction du progiciel GENCAB, totale ou partielle, quelle qu'en soit la forme, sauf le nombre d'exemplaires autorisé à l'article 2 ;

- toute transcription du progiciel GENCAB dans d'autres langages que celui prévu au présent contrat (cf. annexe), toute adaptation pour l'utiliser sur d'autres matériels ou avec d'autres progiciels de base que ceux prévus au présent contrat.

Pour assurer cette protection de la propriété, le client s'engage notamment à

- maintenir apparentes les mentions de propriété et de copyright que CAB INNOVATION aurait apposées sur les programmes, les supports et la documentation ;

- prendre à l'égard de son personnel et de toute personne extérieure toutes mesures utiles d'information et de prévention.

#### **ARTICLE 6 : USAGE DES SOURCES**

Toute modification du progiciel GENCAB, transcription et, d'une manière générale, toute opération nécessitant l'usage des sources et de leur documentation sont exclusivement réservées à CAB INNOVATION.

Le client conserve le droit d'obtenir les informations nécessaires à l'interopérabilité du progiciel avec d'autres logiciels qu'il utilise, dans les conditions prévues au code de la propriété intellectuelle.

Dans chaque cas, un avenant aux présentes en fixera le prix, les délais et les conditions générales d'exécution.

#### **ARTICLE 7 : RESPONSABILITE**

Le client est responsable :

- du choix du progiciel GENCAB, de son adéquation à ses besoins, des précautions à prendre et des sauvegardes à constituer pour son exploitation, de la qualification de son personnel, ayant reçu de CAB INNOVATION les conseils et informations nécessaires sur ses conditions d'utilisation et les limites de ses performances indiquées dans le manuel utilisateur, - de l'usage qu'il fait des résultats qu'il obtient.

CAB INNOVATION est responsable de la conformité du progiciel à sa documentation. Il appartient au client de prouver la non-conformité éventuelle.

CAB INNOVATION n'assume aucune garantie de quelque nature, et à quelque titre que ce soit, explicite ou implicite, en rapport avec le progiciel, les manuels, la documentation l'accompagnant ou tout support ou matériel fourni et, notamment, aucune garantie pour la commercialisation, de tous produits en rapport avec le progiciel ou pour l'utilisation du progiciel pour un usage déterminé, aucune garantie d'absence de contrefaçon, etc...

En aucun cas CAB INNOVATION ne pourra être tenu pour responsable de tout dommage, de quelque nature que ce soit, notamment perte d'exploitation, perte de données ou toute autre perte financière résultant de l'utilisation ou de l'impossibilité d'utiliser le progiciel GENCAB, même si CAB INNOVATION a été prévenu de l'éventualité de tels dommages.

Dans le cas où la responsabilité de CAB INNOVATION serait retenue, il est expressément convenu que le total des indemnisations qui seraient mises à sa charge, toutes causes confondues, ne pourrait en aucune façon dépasser le prix de la redevance initiale minoré de 25 % par période de douze mois écoulée depuis la date postale de livraison.

#### **ARTICLE 8 : DUREE**

Le présent contrat est conclu pour une durée indéterminée à compter de la date mentionnée à l'article 3.

#### **ARTICLE 9 : RESILIATION**

Chacune des parties peut résilier le présent contrat, par lettre recommandée avec demande d'avis de réception adressée à l'autre partie, pour tout manquement de cette dernière à ses obligations, malgré une mise en demeure restée sans effet pendant quinze jours, et ce sans préjudice des dommages-intérêts auxquels elle pourrait prétendre et sous réserve de l'application du dernier paragraphe de l'article 7 ci-dessus.

Au terme du présent contrat ou en cas de résiliation quelle qu'en soit la cause, le client devra cesser d'utiliser le progiciel GENCAB, payer l'ensemble des sommes restant dues à la date de la résiliation et restituer la totalité des éléments constituant le progiciel (programmes informatiques, documentation, etc ... ) sans en conserver de copie.

#### **ARTICLE 10 : REDEVANCE**

Le client verse à CAB INNOVATION, en paiement de la concession du droit d'utilisation, une redevance initiale dont le montant est déterminé dans les conditions particulières.

#### **ARTICLE 11 : INTERDICTION DE CESSION**

Le client s'interdit de céder le droit d'utilisation du progiciel qui lui est concédé personnellement par les présentes. Le client s'interdit également de mettre le progiciel, la documentation et les supports (CD ROM), même gratuitement, à la disposition d'une personne non expressément visée au deuxième paragraphe de l'article 2.

#### **ARTICLE 12 : PRESTATIONS COMPLEMENTAIRES**

Toutes prestations complémentaires feront l'objet d'un avenant aux présentes, éventuellement par échange de lettres, afin d'en préciser le contenu, les modalités de réalisation et le prix.

#### **ARTICLE 13 : MAINTENANCE CORRECTIVE ET PREVENTIVE**

La maintenance corrective et préventive peut faire l'objet, à la demande du client, d'un contrat séparé qui est l'accessoire des présentes.

#### **ARTICLE 14: INTEGRALITE DU CONTRAT**

Est annexé aux présentes le manuel utilisateur définissant les caractéristiques du progiciel GENCAB.

Les dispositions du présent contrat et de son annexe expriment l'intégralité de l'accord conclu entre les parties. Elles prévalent sur toutes propositions, échanges de lettres antérieures à sa signature, ainsi que sur toute autre disposition figurant dans les documents échangés entre les parties et relatifs à l'objet du contrat.

Si l'une quelconque des clauses du présent contrat est nulle au regard d'une règle de droit ou d'une loi en vigueur, elle sera réputée non écrite mais n'entraînera pas la nullité du contrat.

#### **ARTICLE 15: PUBLICITE**

CAB INNOVATION pourra citer dans ses références commerciales le client comme utilisateur du progiciel GENCAB.

#### **ARTICLE 16 : CONFIDENTIALITE**

Chacune des parties s'engage à ne pas divulguer les documents ou renseignements de toute nature sur l'autre partie dont elle aurait eu connaissance à I'occasion de l'exécution du contrat et s'engage à faire respecter cette obligation par les personnes dont elle est responsable

#### **ARTICLE 17 : LANGUE DU CONTRAT**

Le présent acte est conclu et rédigé en langue française.

Dans le cas où il serait traduit en une ou plusieurs langues étrangères, seul le texte français ferait foi en cas de litige entre les parties.

#### **ARTICLE 18 : DROIT APPLICABLE-LITIGES**

Le présent acte est soumis au droit français.

En cas de contestation sur l'interprétation et sur l'exécution de l'une quelconque des dispositions du présent contrat et à défaut d'accord des parties pour avoir recours à une procédure d'arbitrage, les tribunaux de TOULOUSE seront seuls compétents pour connaître du litige, nonobstant le pluralité de défendeurs ou l'appel en garantie.